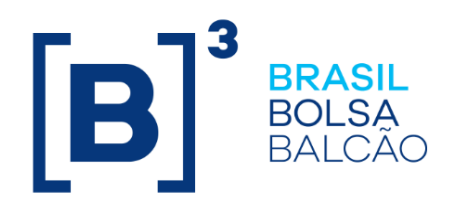

# **REGISTRO DE CONTRATO DE GARANTIA (ÔNUS E GRAVAMES)**

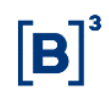

## **SUMÁRIO**

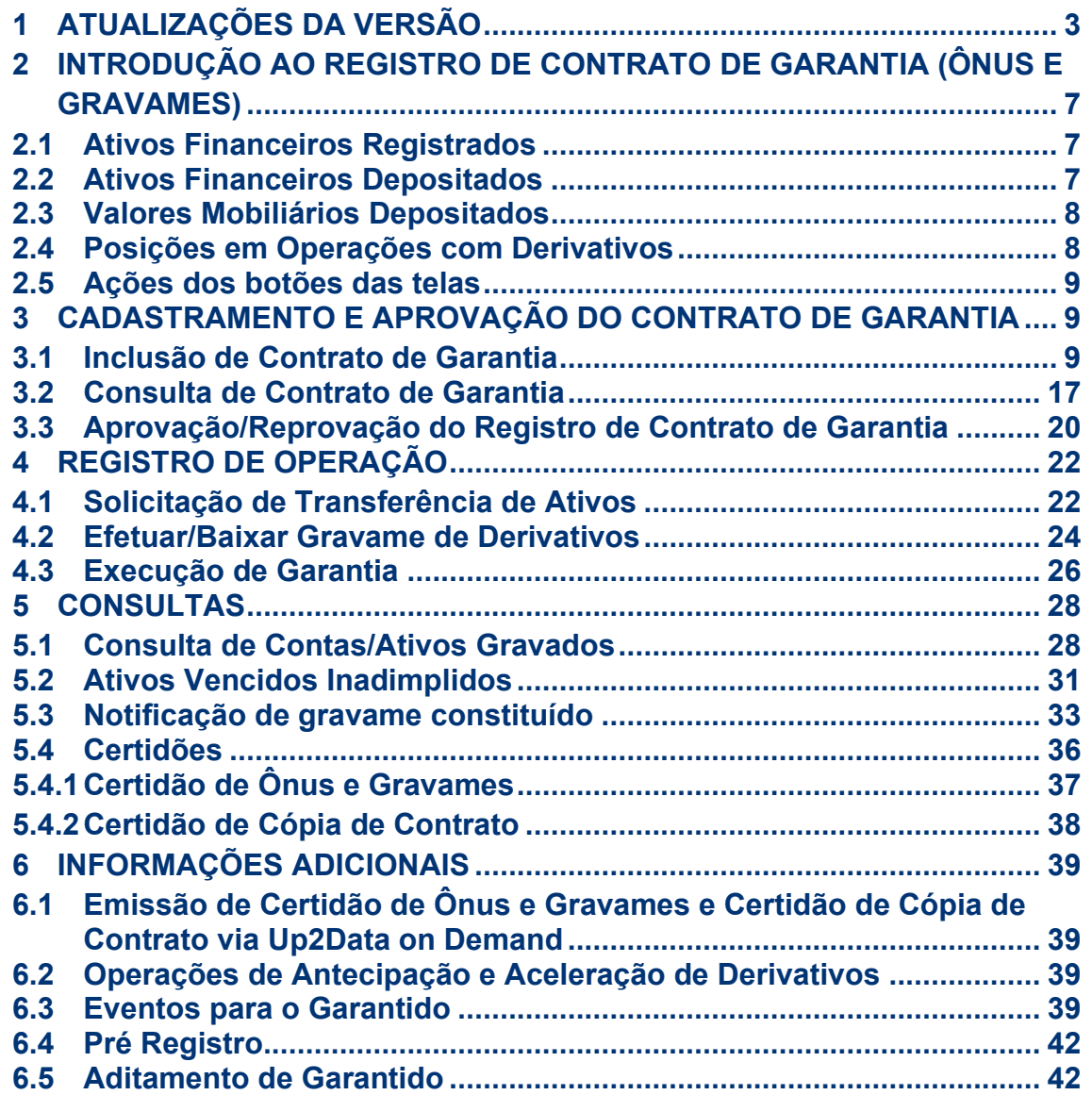

## $[B]$ <sup>3</sup>

## <span id="page-2-0"></span>**1 ATUALIZAÇÕES DA VERSÃO**

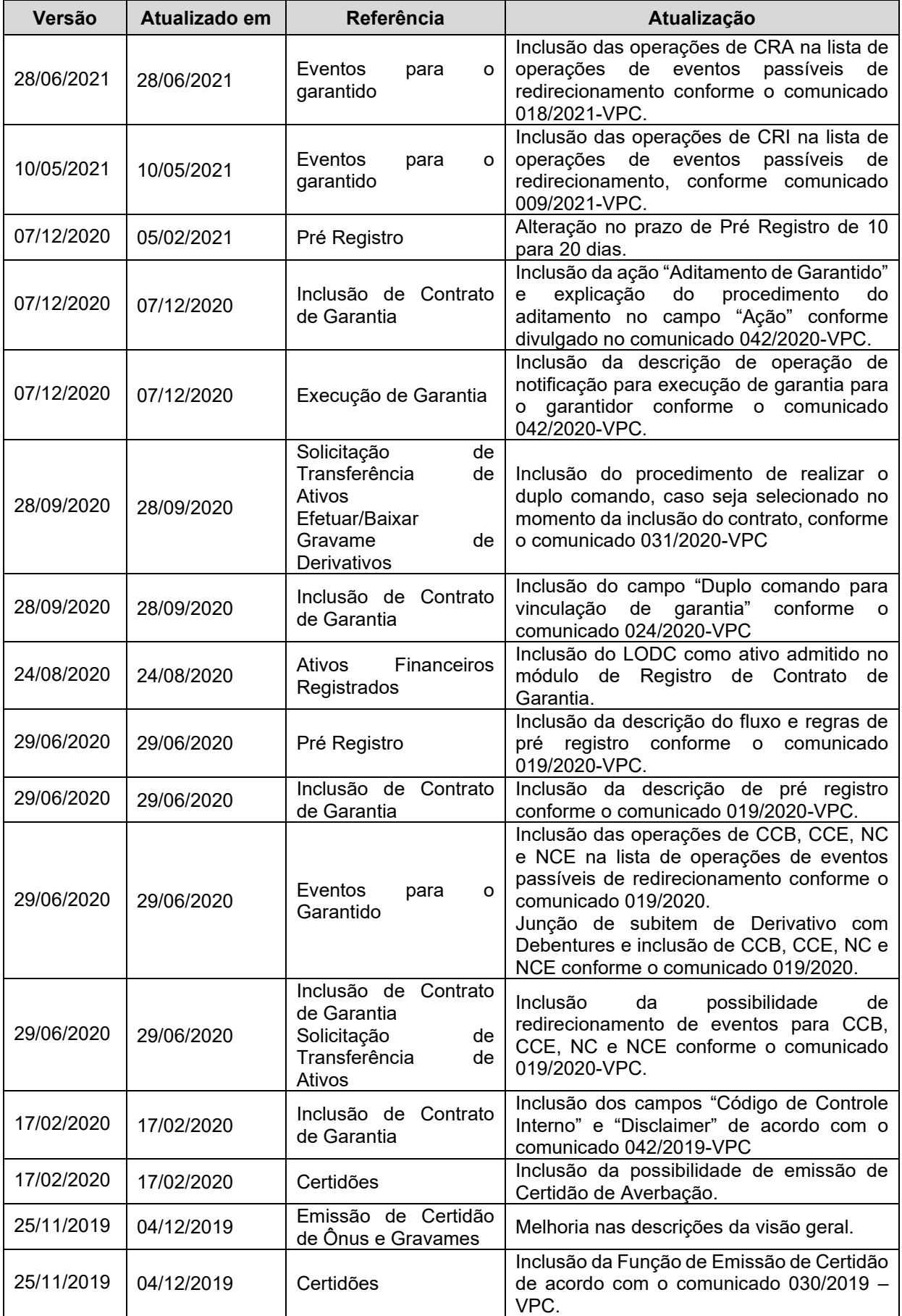

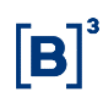

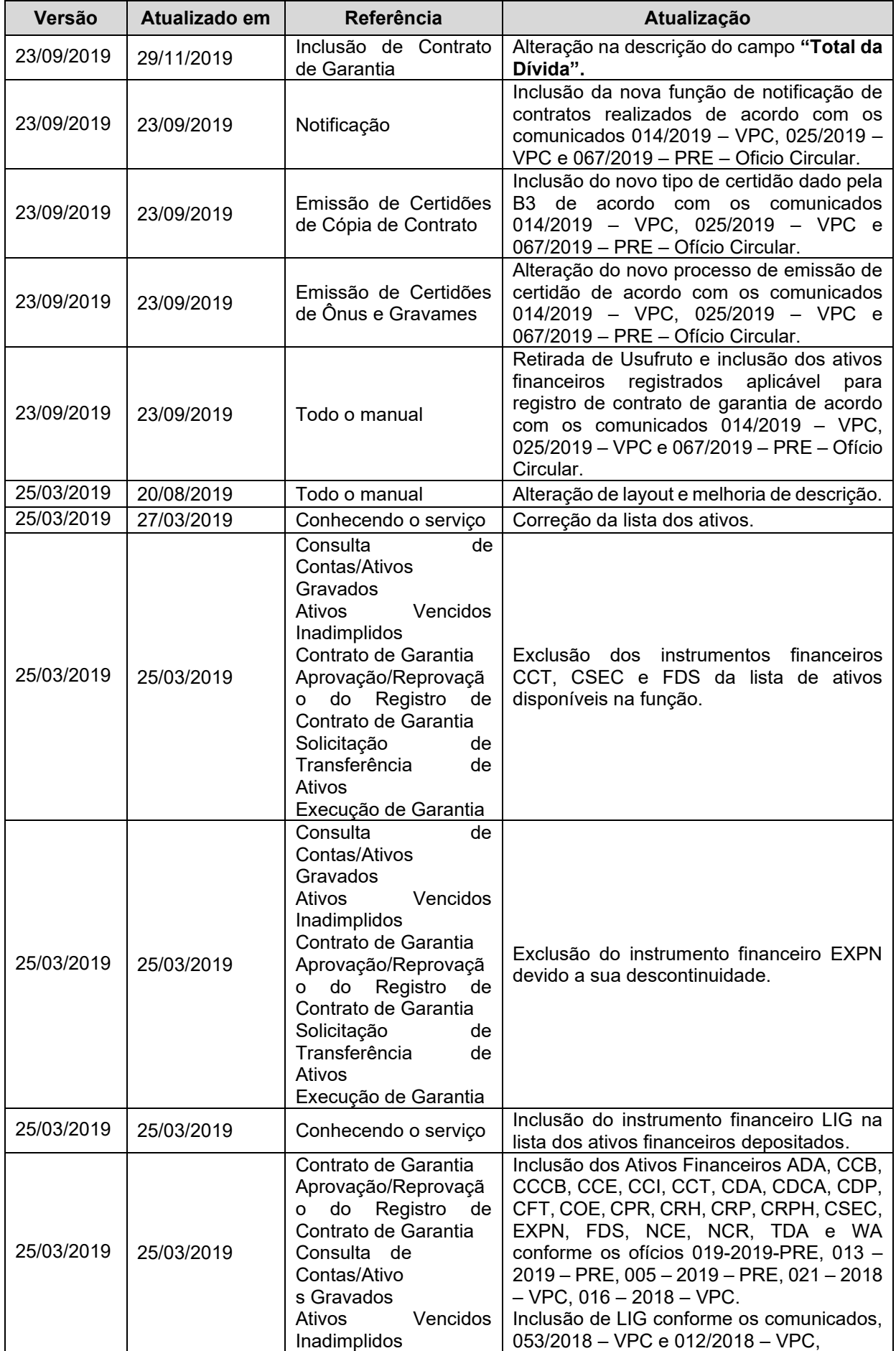

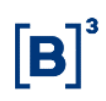

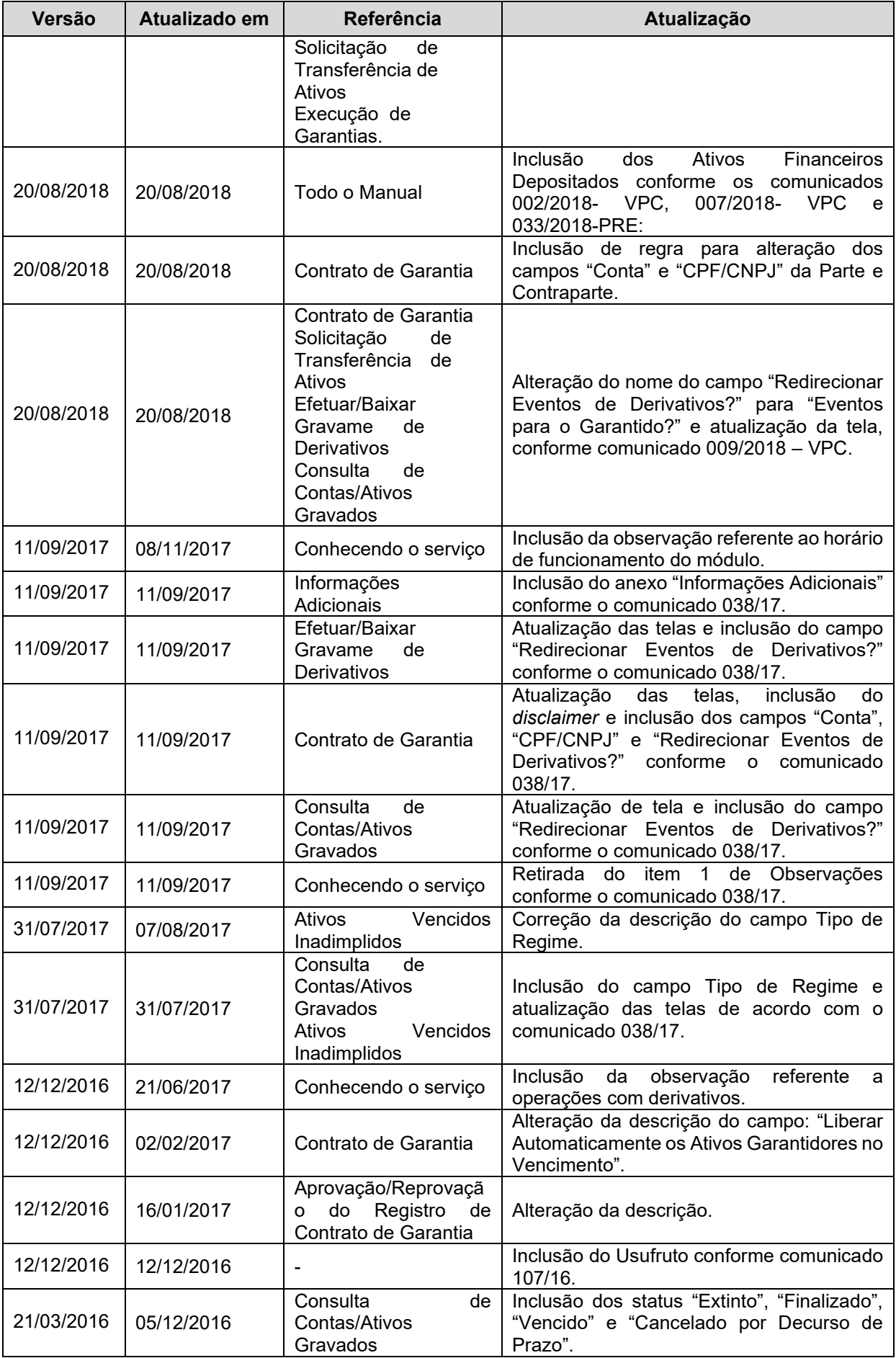

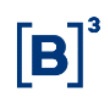

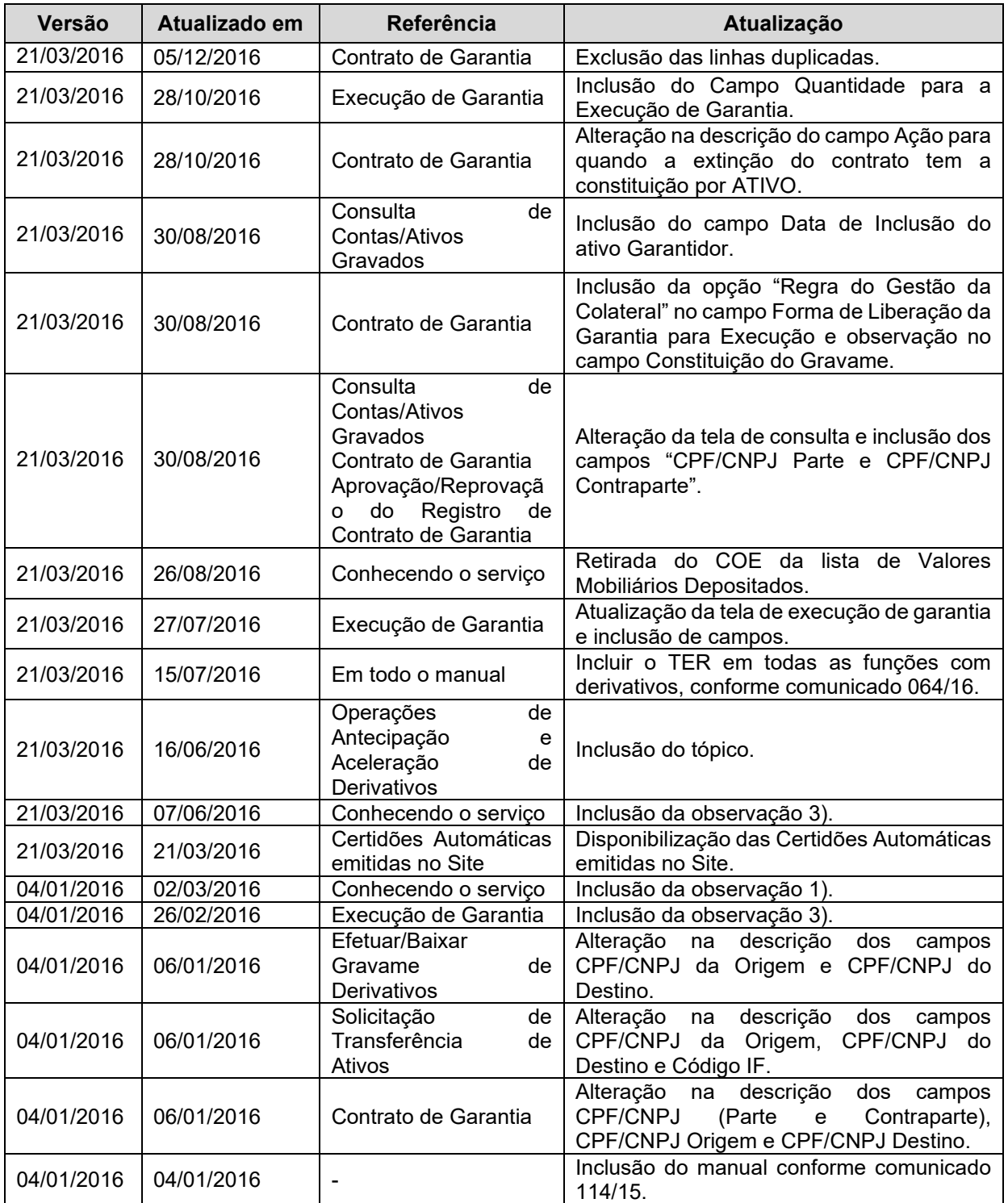

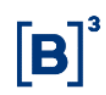

## <span id="page-6-0"></span>**2 Introdução ao Registro de Contrato De Garantia (Ônus E Gravames)**

O módulo "Registro de Contrato de Garantia" constante do sistema NoMe (Novo Mercado) da B3 – Balcão B3 foi desenvolvido para a realização, pelos Participantes, de lançamentos referentes ao registro de contrato de garantias (constituição de Ônus e Gravames) em atendimento à ICVM 541 divulgada pela Comissão de Valores Mobiliários em 20 de dezembro de 2013 e à Circular 3.743 divulgada pelo Banco Central do Brasil em 08 de janeiro de 2015. Esse módulo permite que os Participantes façam o registro, o aditamento, a alteração, a extinção e a consulta das informações relativas à constituição de Ônus e Gravames sobre Ativo Financeiro Registrado, Ativo Financeiro Depositado, Valor Mobiliário Depositado e/ou Posição em Operação com Derivativo.

Para atendimento aos princípios de publicidade e eficácia perante terceiros, a existência de ônus e gravames sobre determinado(s) ativo(s) poderá ser verificada por meio da solicitação de Certidão de ônus e Gravames e/ou de Cópia de Contrato de Garantia.

#### **Relação dos títulos admitidos no módulo de Registro de Contrato de Garantia**

#### <span id="page-6-1"></span>**2.1 Ativos Financeiros Registrados**

- Cédula de Crédito Bancário (CCB)
- Certificado de Cédula de Crédito Bancário (CCCB)
- Cédula de Crédito à Exportação (CCE)
- Cédula de Crédito Imobiliário (CCI)
- Contrato de Crédito contra Terceiros (CCT)
- Certificado de Depósito Agropecuário (CDA)
- Certificado de Depósito Bancário (CDB)
- Certificado de Depósito Bancário Subordinado (CDBS)
- Certificado de Depósito Bancário Vinculado (CDBV)
- Certificado de Direitos Creditórios do Agronegócio (CDCA)
- Cédula de Produto Rural (CPR)
- Cédula Rural Hipotecária (CRH)
- Cédula Rural Pignoratícia (CRP)
- Cédula Rural Pignoratícia Hipotecária (CRPH)
- Crédito Securitizado (CSEC)
- Depósito Interfinanceiro (DI)
- Depósito Interfinanceiro Imobiliário (DII)
- Depósito Interfinanceiro Vinculado a Operações de Micro Finanças (DIM)
- Depósito a Prazo com Garantia Especial (DPGE)
- Fundo de Desenvolvimento Social (FDS)
- Letra de Arrendamento Mercantil (LAM)
- Letra de Câmbio (LC)
- Letra de Crédito Imobiliário Vinculado (LCIV)
- Letra Hipotecária (LH)
- Lote de Direito Creditório (LODC)
- Nota de Crédito à Exportação (NCE)
- Nota de Crédito Rural (NCR)
- Recibo de Depósito Bancário (RDB)
- Warrant Agropecuário (WA)

#### <span id="page-6-2"></span>**2.2 Ativos Financeiros Depositados**

- Certificado do Tesouro Nacional ECTN (ADA)
- Cédula de Crédito Bancário de colocação provada (CCB)
- Certificado de Cédula de Crédito bancário (CCCB)
- Cédula de Crédito à Exportação (CCE)
- Cédula de Crédito Imobiliário (CCI)

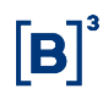

- Certificado de Depósito Agropecuário (CDA)
- Certificado de Depósito Bancário (CDB)
- Certificado de Dívida Pública Mobiliária Federal (CDP)
- Certificado Financeiro do Tesouro (CFT)
- Certificado de Operações Estruturadas (COE)
- Cédula de Produto Rural de colocação privada (CPR)
- Cédula Rural Hipotecária (CRH)
- Cédula Rural Pignoratícia (CRP)
- Cédula Rural Pignoratícia Hipotecária (CRPH)
- Letra de Arrendamento Mercantil (LAM)
- Letra de Câmbio (LC)
- Letra de Crédito do Agronegócio (LCA)
- Letra de Crédito Imobiliário (LCI)
- Letra Financeira (LF) Distribuição Privada
- Letra Financeira Subordinada (LFS)
- Letra Financeira Elegível para compor PR, Capital Complementar (LFSC)
- Letra Financeira Elegível para compor PR, Nível II (LFSN)
- Letra Financeira Vinculada (LFV)
- Letra Hipotecária (LH)
- Letra Imobiliária Garantida (LIG)
- Nota de Crédito à Exportação (NCE)
- Nota de Crédito Rural (NCR)
- Título de Dívida Agrária (TDA)
- Warrant Agropecuário de colocação privada (WA)

#### <span id="page-7-0"></span>**2.3 Valores Mobiliários Depositados**

- Certificado de Direitos Creditórios do Agronegócio Público (CDCA)
- Cotas de Fundos Fechados (CFF)
- Certificado de Recebíveis do Agronegócio (CRA)
- Certificado de Recebíveis Imobiliários (CRI)
- Debêntures (DEB)
- Letra Financeira Distribuição Pública (LF)
- Notas Comerciais *Commercial Paper* (NC)

#### <span id="page-7-1"></span>**2.4 Posições em Operações com Derivativos**

- BOX2
- Opção Flexível de Compra (OFCC)
- Opção Flexível de Venda (OFVC)
- Termo com Fluxo (TCF)
- Termo de Mercadoria *Commodities* (TCO)
- Termo de Moedas Termo 21 (TER)
- Termo de Índice (TIN)
- SWAP

#### **Observações:**

- 1) Para que os Valores Mobiliários Depositados sejam de distribuição pública, é obrigatório que os campos "Distribuição Pública" ou "Tipo de Emissão"**,** quando houver, estejam preenchidos com a opção Sim ou Distribuição Pública, respectivamente.
- 2) Cotas de Fundos Fechados (CFF) elegíveis para o Gravame devem ser de distribuição pública e admitidos à negociação no mercado secundário.
- 3) Para operações com derivativos, não está incluso operações com COPV (Contratos de Opção de venda emitidos pela CONAB).

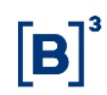

4) O módulo de Registro de Contrato de Garantia tem o horário de funcionamento das 8h às 18h30.

#### <span id="page-8-0"></span>**2.5 Ações dos botões das telas**

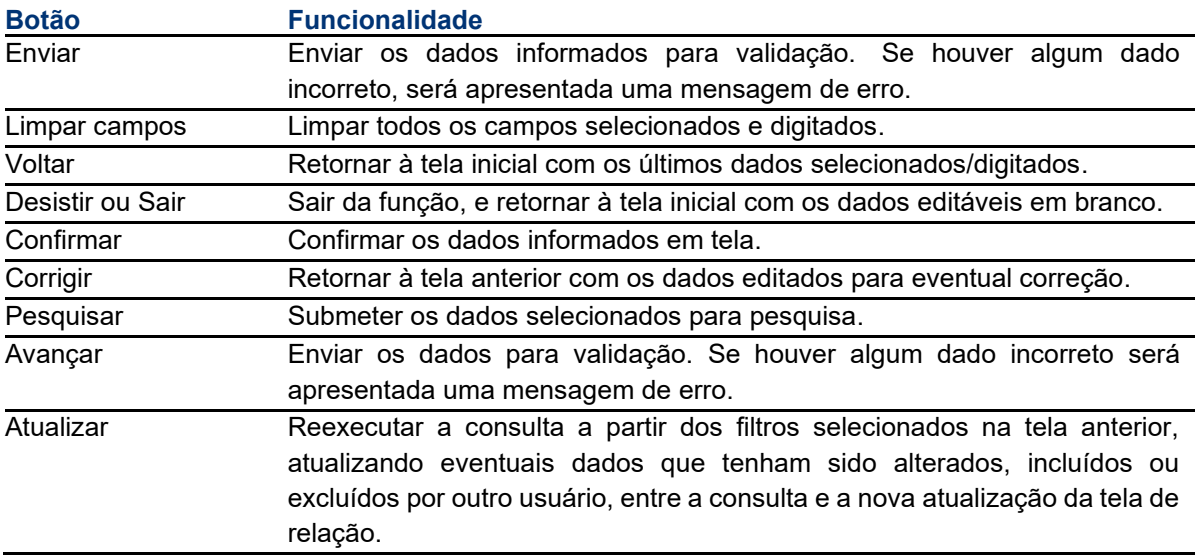

## <span id="page-8-1"></span>**3 Cadastramento e Aprovação do Contrato De Garantia**

#### <span id="page-8-2"></span>**3.1 Inclusão de Contrato de Garantia**

Registro de Contrato de Garantia > Cadastro > Contrato de Garantia

#### **Visão Geral**

Função disponível para os seguintes instrumentos financeiros: **ADA, BOX2, CCB, CCCB, CCE, CCI, CCT, CDA, CDB, CDBS, CDBV, CDCA, CDP, CFF, CFT, COE, CRA, CRI, CRH, CPR, CRP, CRPH, DEB, DI, DII, DIM, DPGE, FDS, LAM, LC, LCA, LCI, LCIV, LF, LFS, LFSC, LFSN, LFV, LH, LIG, NC, NCE, NCR, OBR, OFCC, OFVC, RDB, SWAP, TCF, TCO, TDA, TER, TIN e WA.**

Essa função permite que o Participante/Custodiante da Parte e da Contraparte possa fazer o registro, o aditamento ou a alteração no Contrato de Garantia.

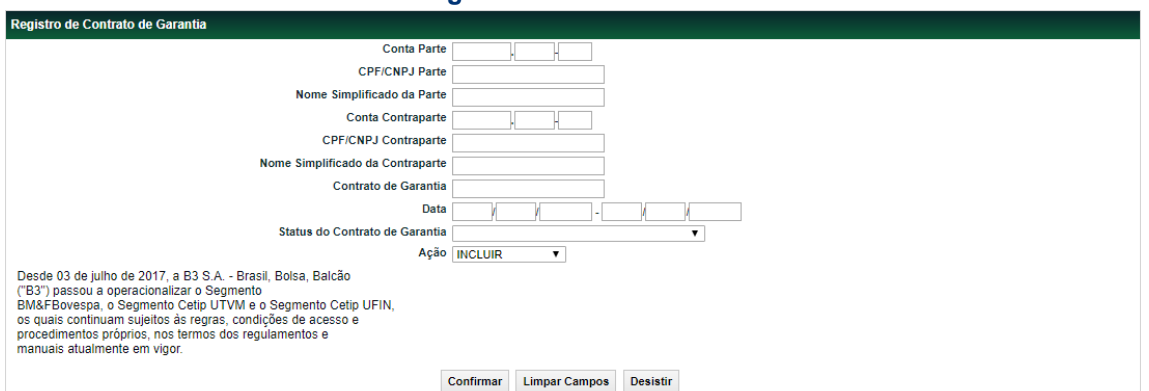

#### **Tela de Registro de Contrato de Garantia**

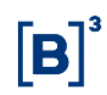

### **Descrição dos campos da Tela Filtro de Registro de Contrato de Garantia Campo Descrição**

#### **Não é necessário o preenchimento dos campos, exceto o campo Contrato de Garantia quando a Ação for igual a Reaproveitar, Aditar, Alterar Ou Extinguir.**

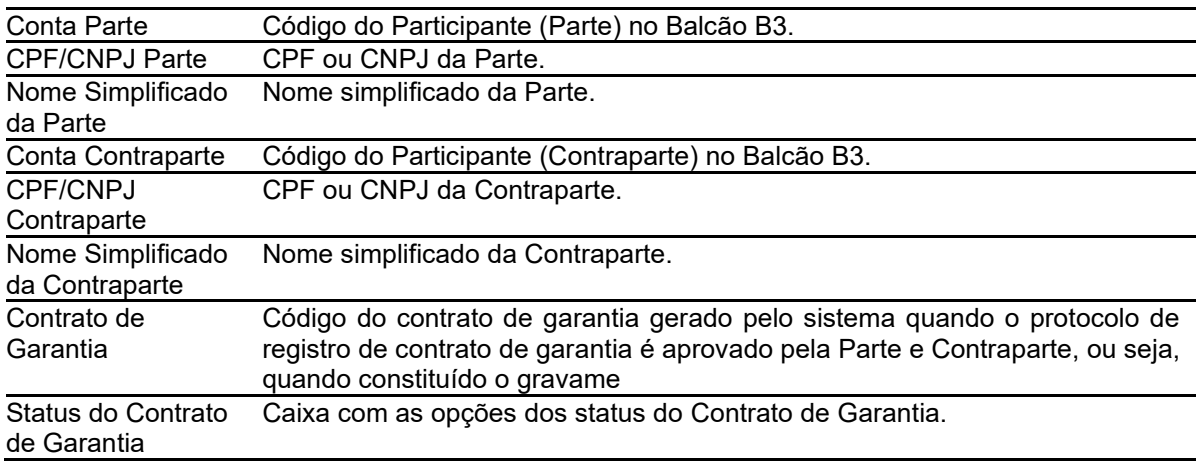

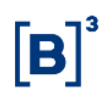

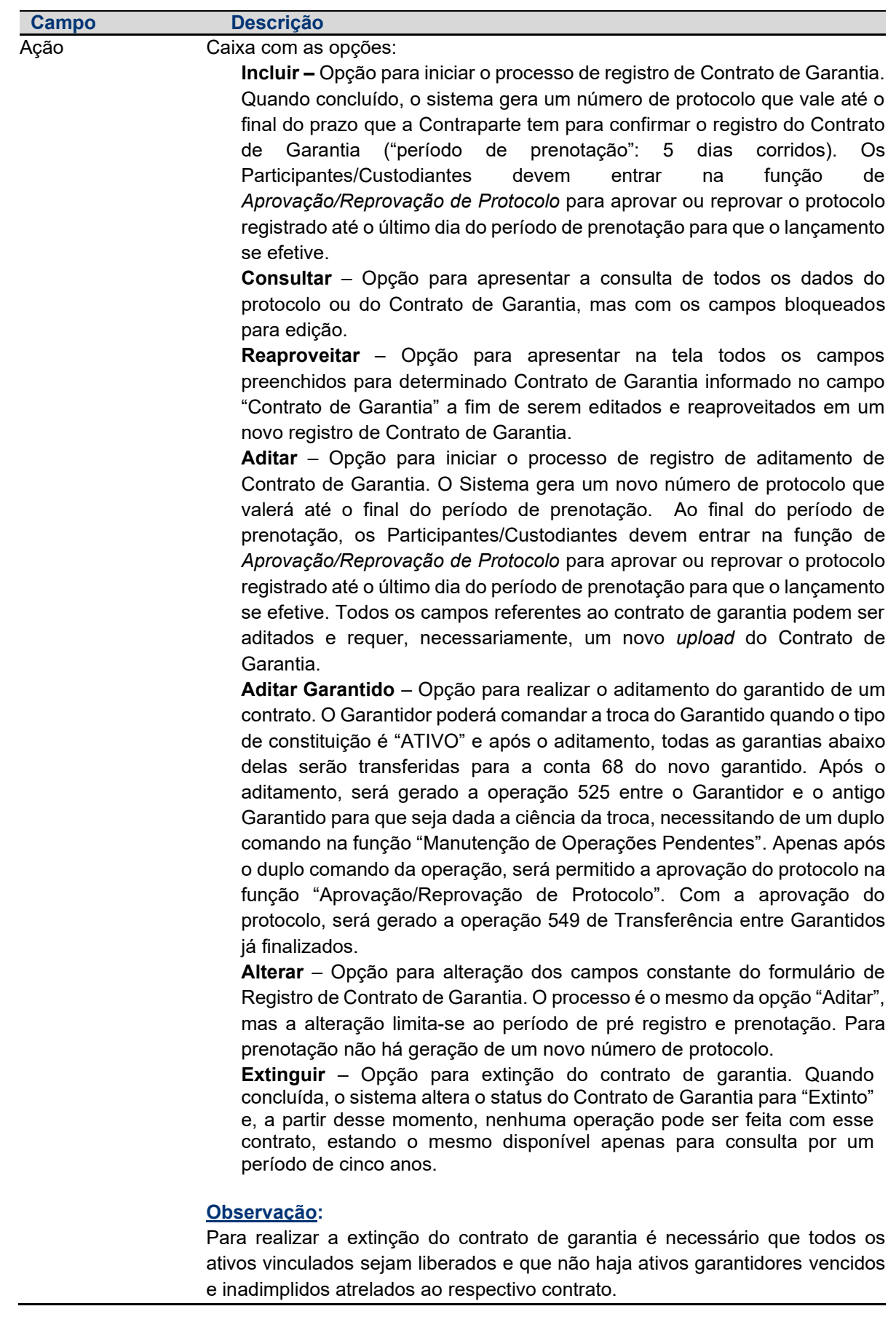

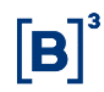

#### **Tela de Registro de Contrato de Garantia**

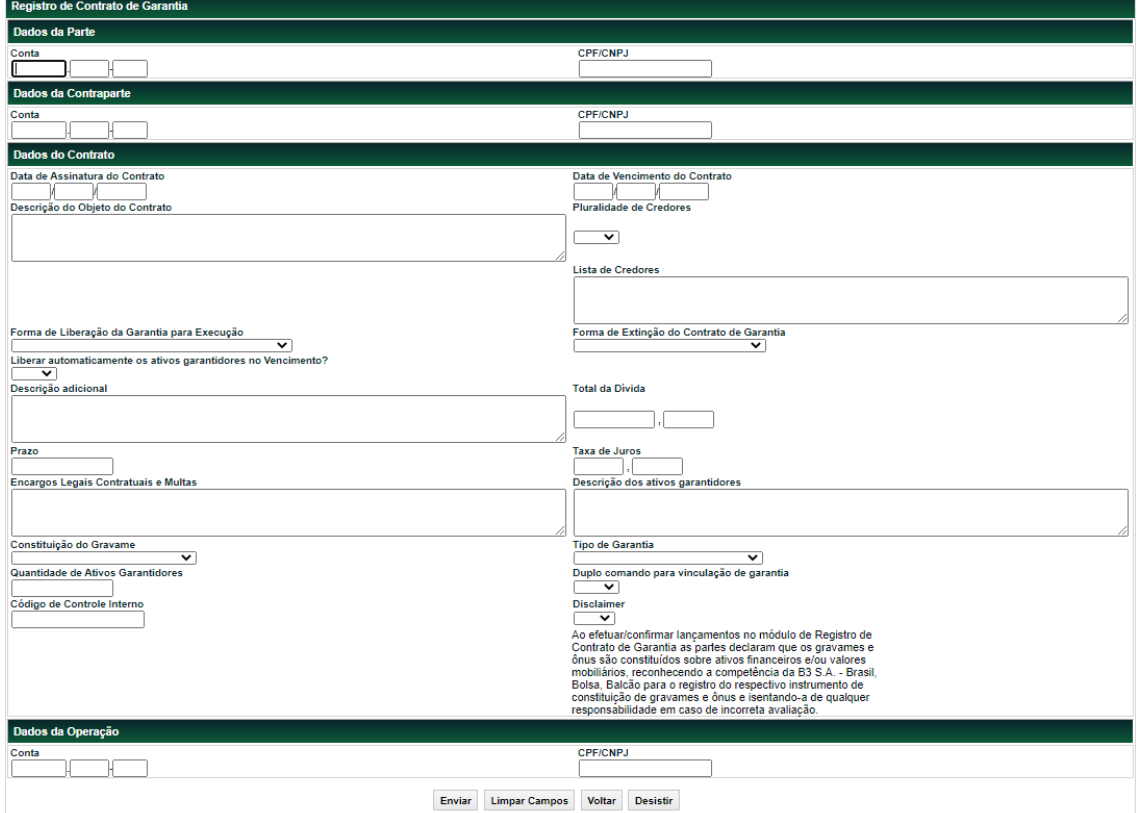

## **Descrição dos campos da Tela de Registro de Contrato de Garantia**

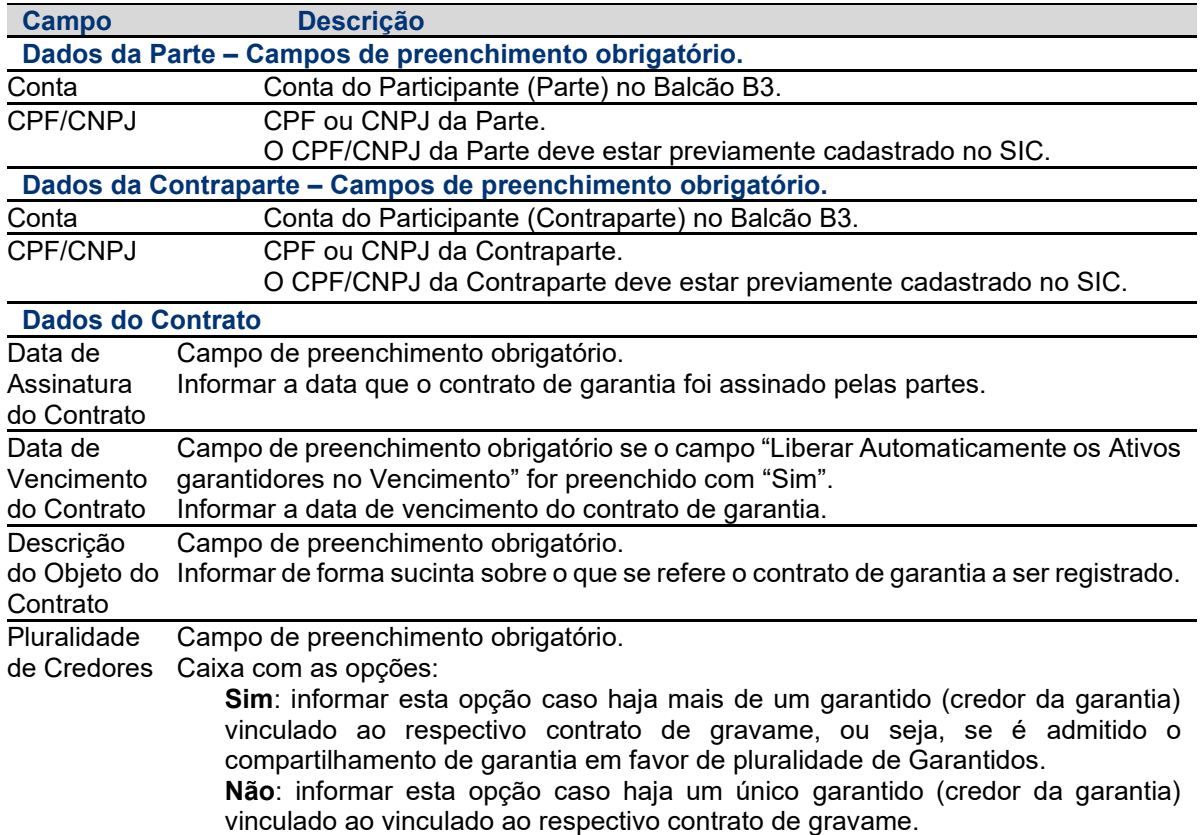

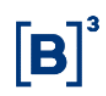

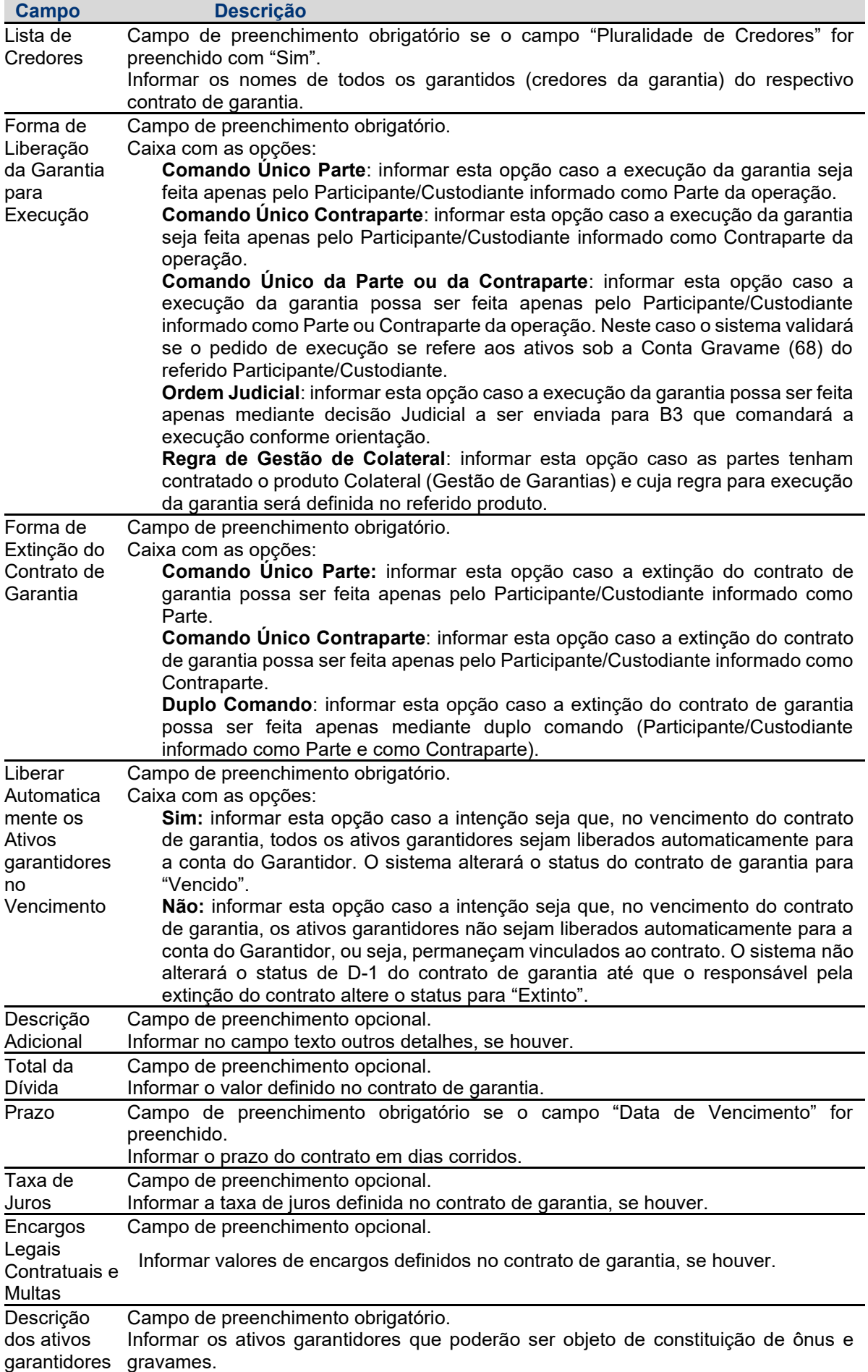

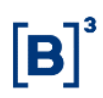

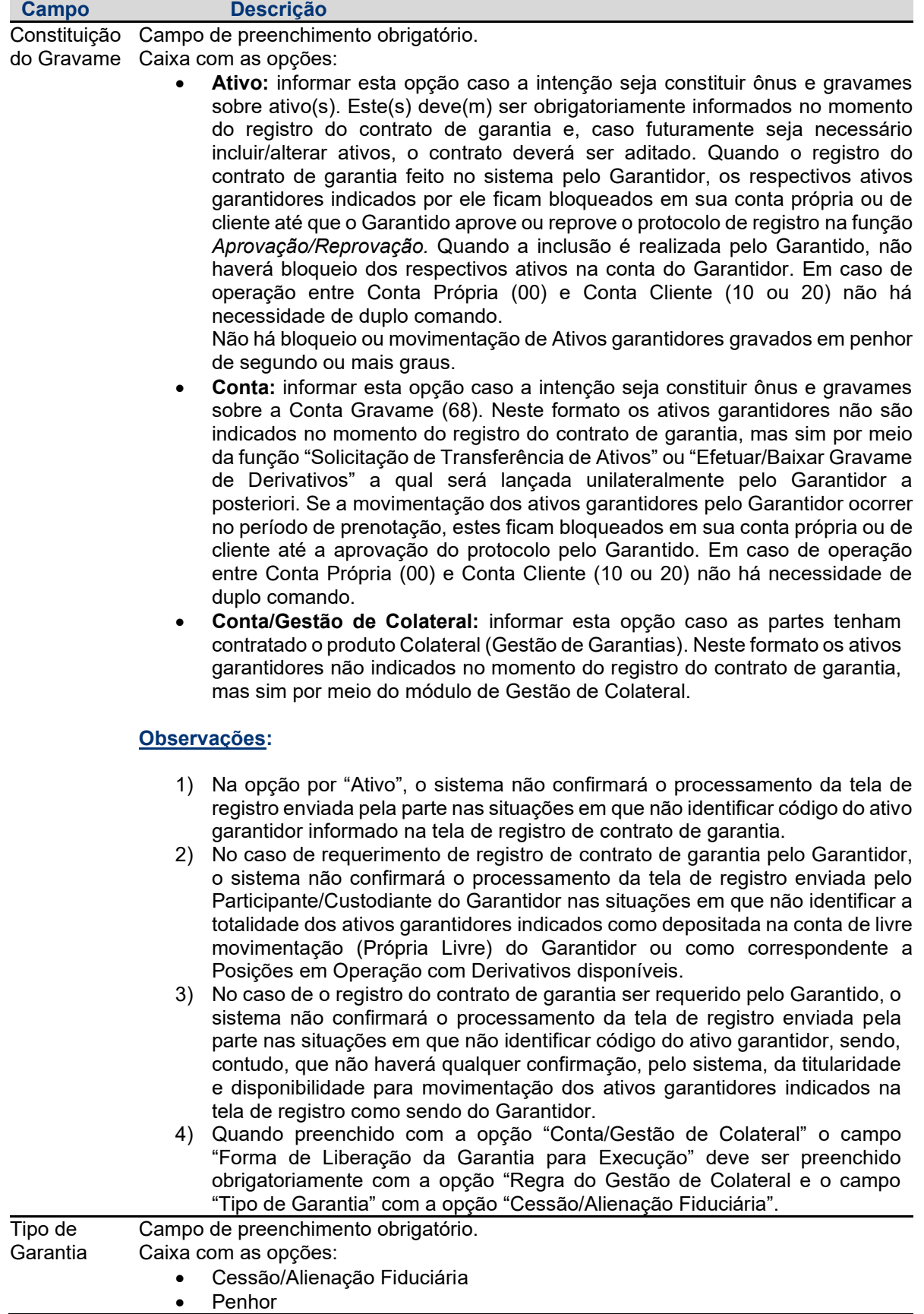

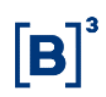

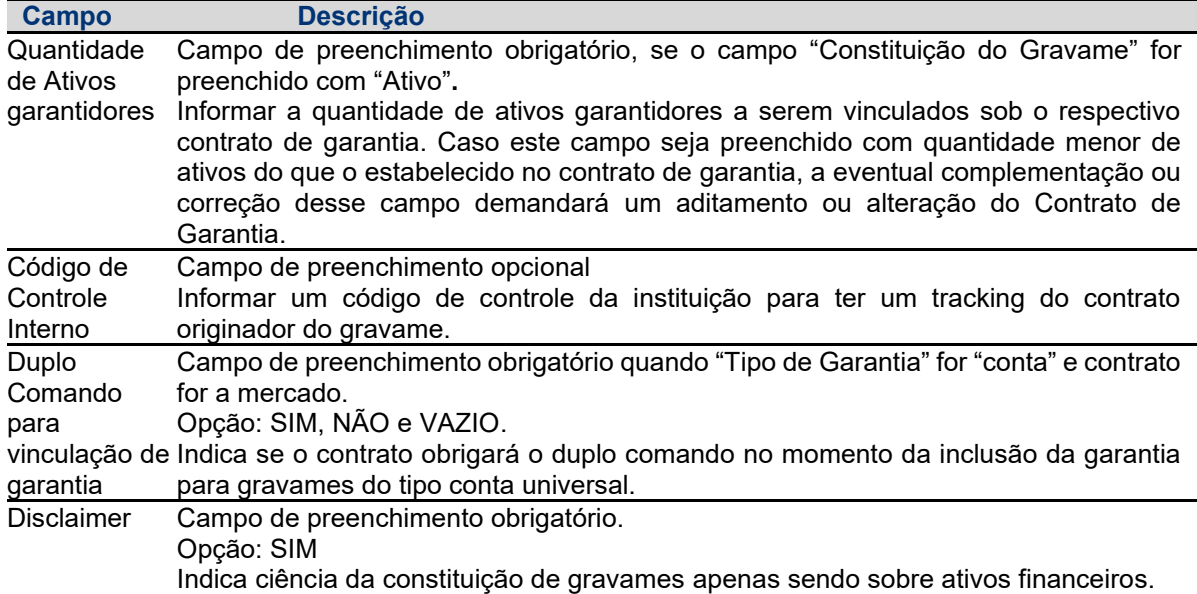

Após enviar os dados, se o contrato estiver com Constituição do Gravame "Ativo", o sistema apresentará a tela abaixo onde o(s) ativo(s) garantidor(es) deverá(ão) ser informado(s).

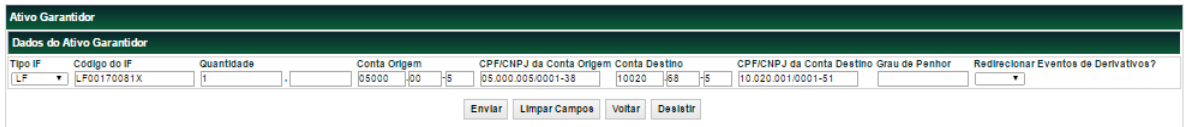

#### **Descrição dos campos da Tela do Ativo Garantidor**

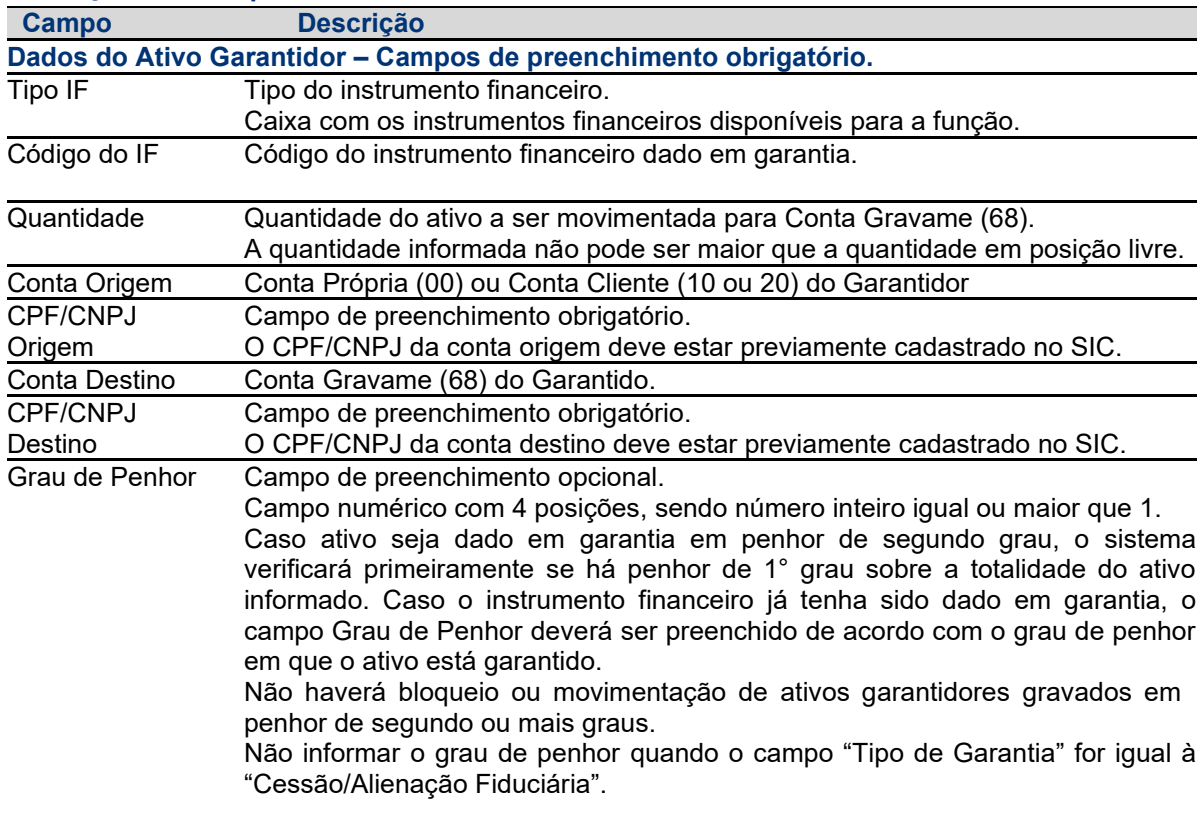

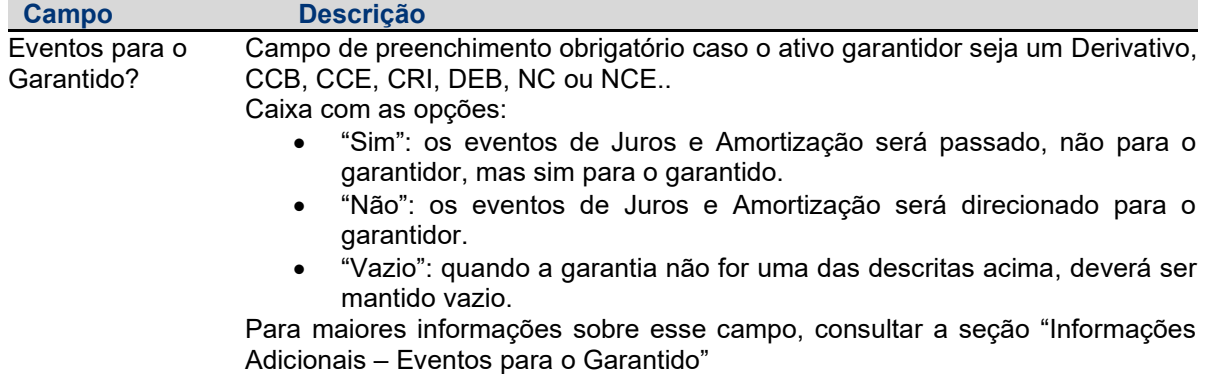

Após enviar os dados, o sistema apresenta a tela para confirmação dos dados.

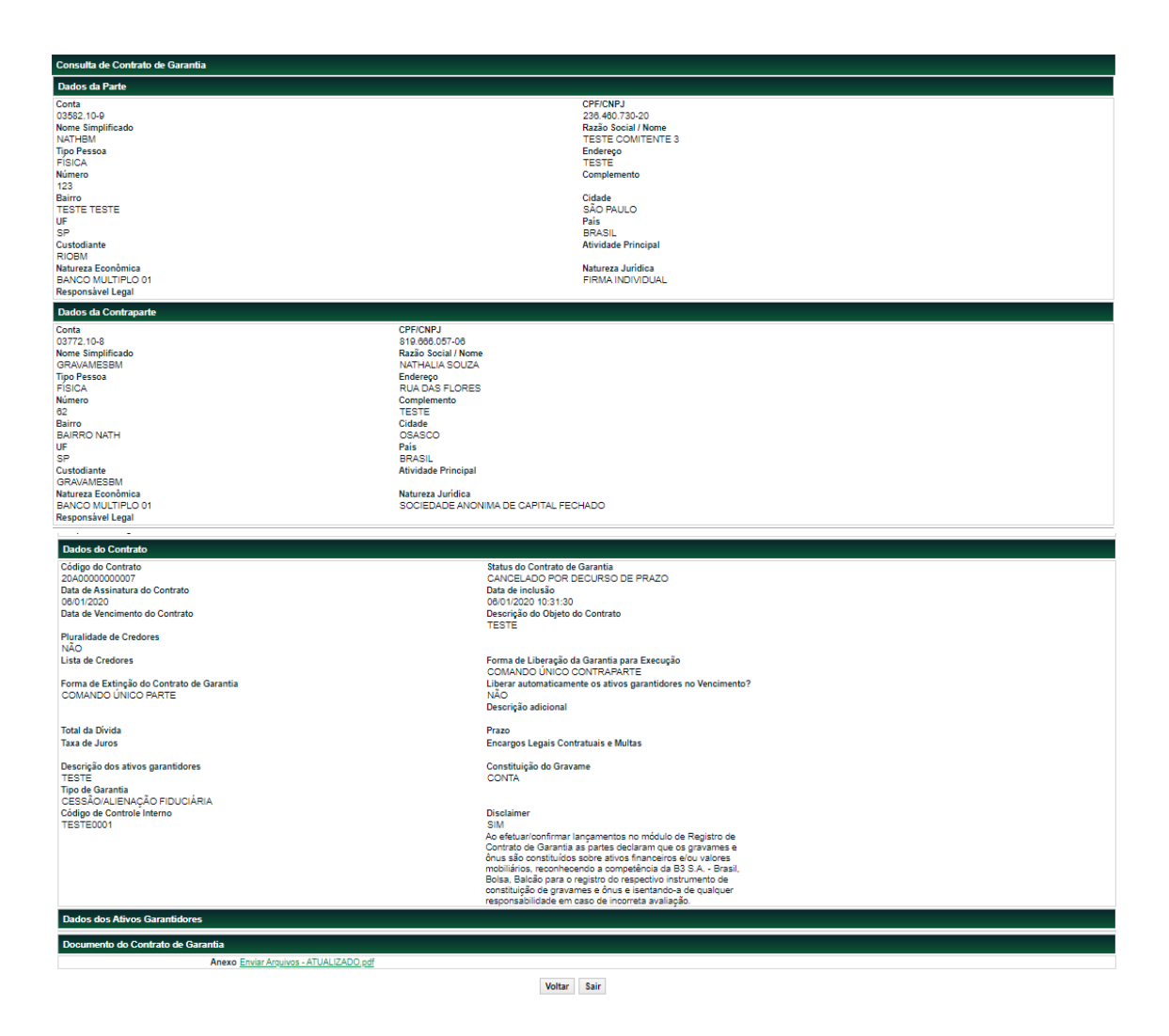

Após o *upload* do contrato de garantia em formato PDF e a confirmação dos dados, o sistema apresenta a mensagem abaixo. Neste momento ocorrerá a constituição de ônus e gravames.

Contrato de Garantia 15K00000000158 incluído com sucesso.

#### **Observação:**

Para realização do pré-registro, ou seja, registro prévio do contrato sem upload do contrato de garantia em formato PDF, vide a sessão "Pré registro". Entretanto, o registro prévio não será

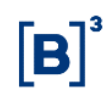

considerado como constituição de ônus e gravames, sem haver a movimentação da garantia e sem a disponibilização de Certidão de Ônus e Graavme e de Certidão de Cópia de Contrato.

#### <span id="page-16-0"></span>**3.2 Consulta de Contrato de Garantia**

Registro de Contrato de Garantia > Cadastro > Contrato de Garantia

#### **Visão Geral**

Função disponível para os seguintes instrumentos financeiros: **ADA, BOX2, CCB, CCCB, CCE, CCI, CCT, CDA, CDB, CDBS, CDBV, CDCA, CDP, CFF, CFT, COE, CRA, CRI, CRH, CPR, CRP, CRPH, DEB, DI, DII, DIM, DPGE, FDS, LAM, LC, LCA, LCI, LCIV, LF, LFS, LFSC, LFSN, LFV, LH, LIG, LODC, NC, NCE, NCR, OBR, OFCC, OFVC, RDB, SWAP, TCF, TCO, TDA, TER, TIN e WA.**

Essa função permite que o Participante/Custodiante da Parte e da Contraparte possa fazer a consulta do Contrato de Garantia.

#### **Tela de Registro de Contrato de Garantia**

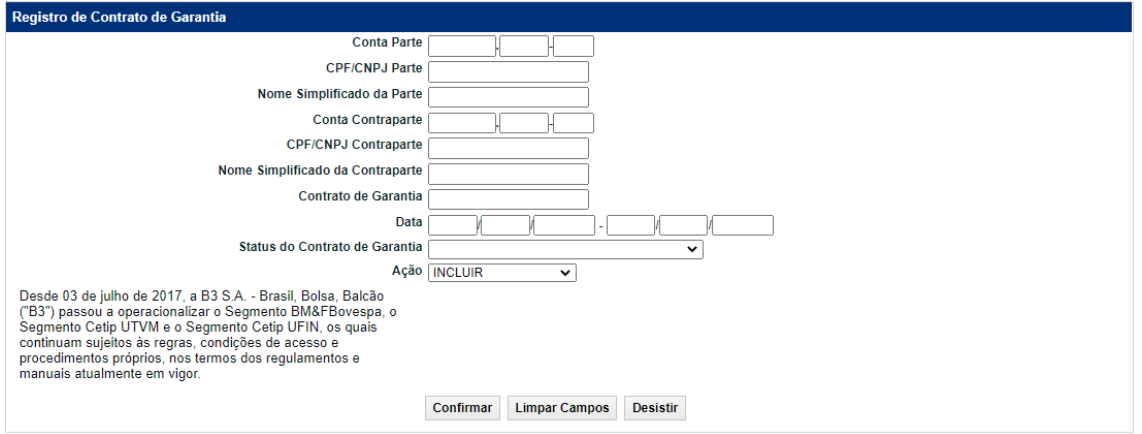

#### **Descrição dos campos da Tela Filtro de Registro de Contrato de Garantia Campo Descrição**

#### **Não é necessário o preenchimento dos campos, exceto o campo Contrato de Garantia quando a Ação for igual a Reaproveitar, Aditar, Alterar Ou Extinguir.**

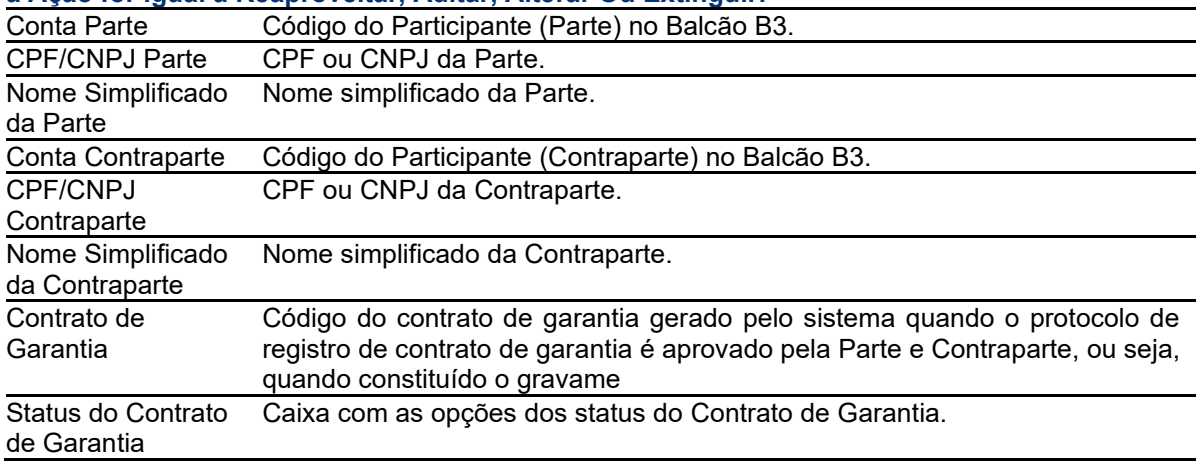

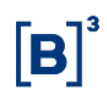

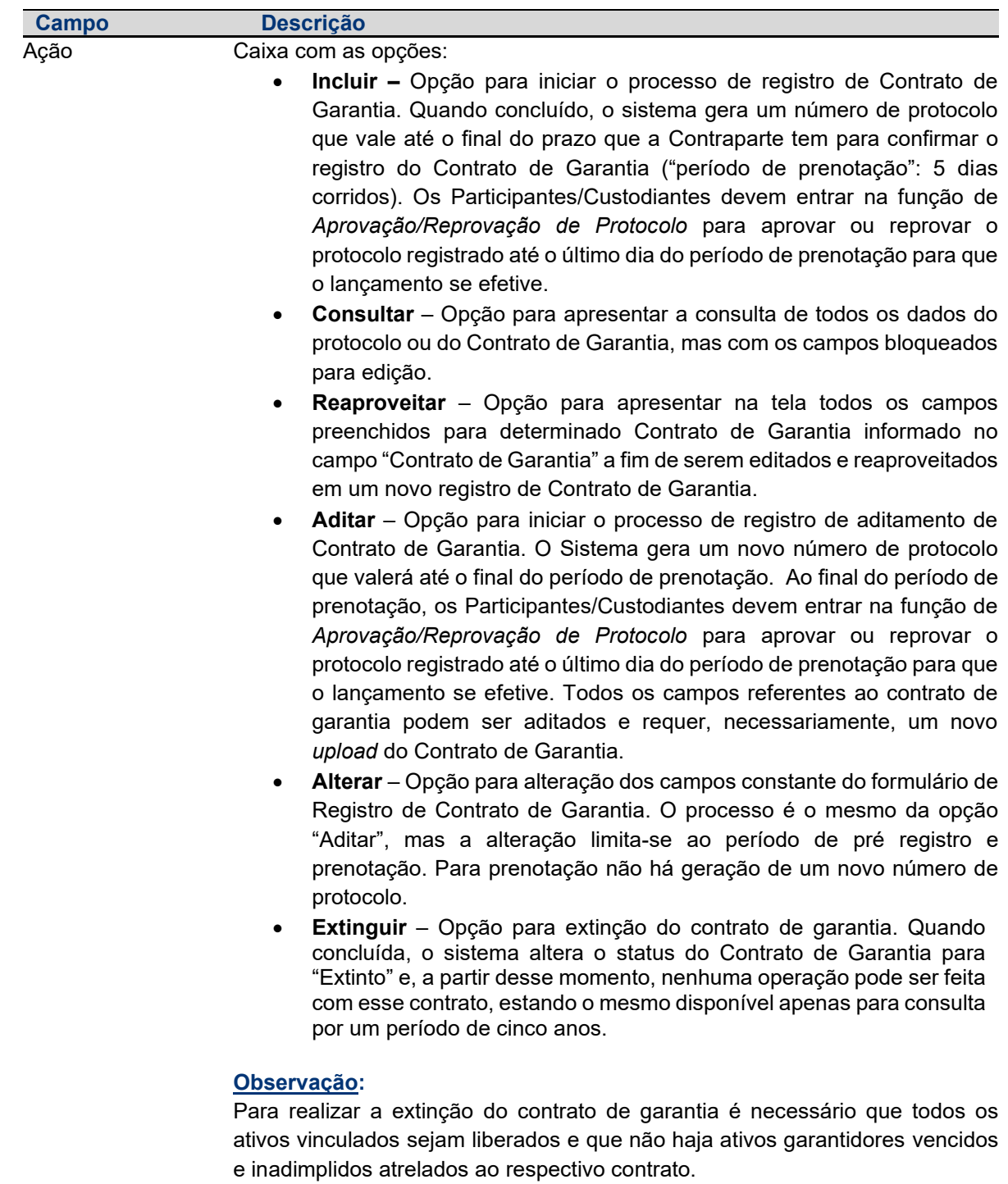

## ${\bf \left[ B \right]}^3$

## **Tela Relação de Consulta de Contrato de Garantia**

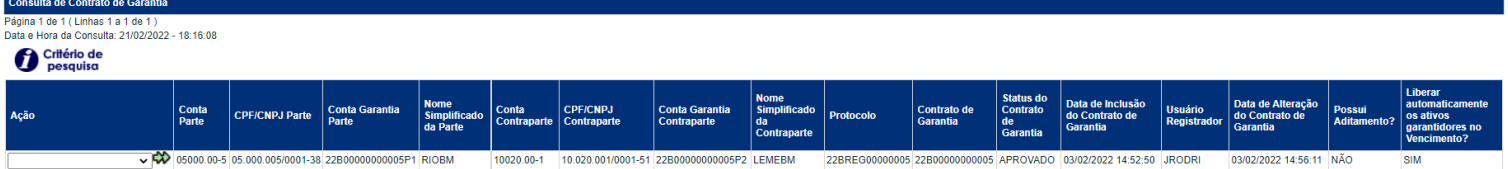

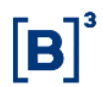

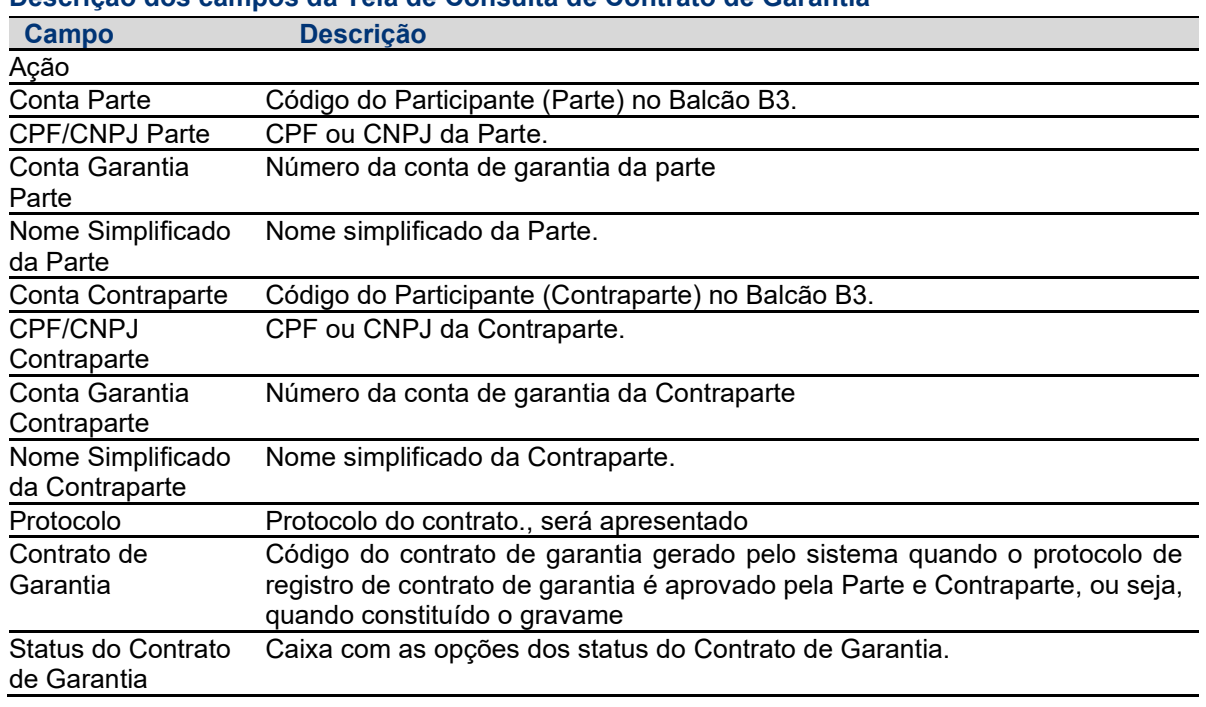

#### **Descrição dos campos da Tela de Consulta de Contrato de Garantia**

#### <span id="page-19-0"></span>**3.3 Aprovação/Reprovação do Registro de Contrato de Garantia**

Registro de Contrato de Garantia > Cadastro > Aprovação/Reprovação do Registro de Contrato de Garantia

#### **Visão Geral**

Função disponível para os seguintes instrumentos financeiros: **ADA, BOX2, CCB, CCCB, CCE, CCI, CCT, CDA, CDB, CDBS, CDBV, CDCA (público), CDP, CFF, CFT, COE, CRA, CRI, CRH, CPR, CRP, CRPH, DEB, DI, DII, DIM, DPGE, FDS, LAM, LC, LCA, LCI, LCIV, LF, LFS, LFSC, LFSN, LFV, LH, LIG, NC, NCE, NCR, OBR, OFCC, OFVC, RDB, SWAP, TCF, TCO, TDA, TER, TIN e WA.**

Essa função permite ao Participante/Custodiante aprovar o processo de registro, alteração ou aditamento de contrato de garantia por meio da indicação do número de protocolo.

Após a inclusão do registro, alteração ou aditamento do contrato de garantia no sistema, a Contraparte da operação tem o prazo de até 5 dias corridos para realizar a aprovação ou reprovação da solicitação, caso contrário após o 5° dia o status do contrato de garantia é alterado para "Cancelado Por Decurso De Prazo" e os ativos garantidores são desbloqueados automaticamente caso o registro do contrato tenha sido feito pelo Garantidor. Mesmo com esse status, o contrato de garantia ainda pode ser consultado pelas partes.

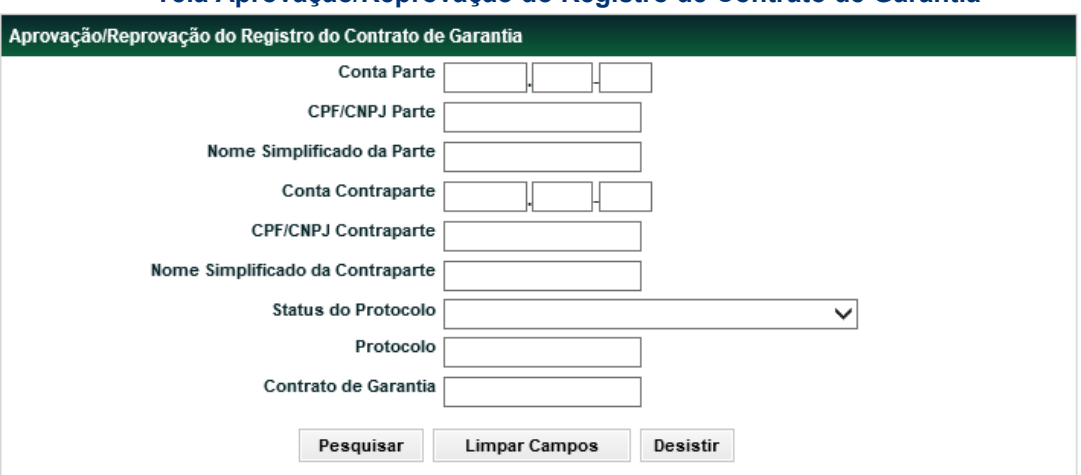

#### **Tela Aprovação/Reprovação do Registro de Contrato de Garantia**

#### **Descrição dos campos da Tela de Aprovação/Reprovação do Registro de Contrato de Garantia**

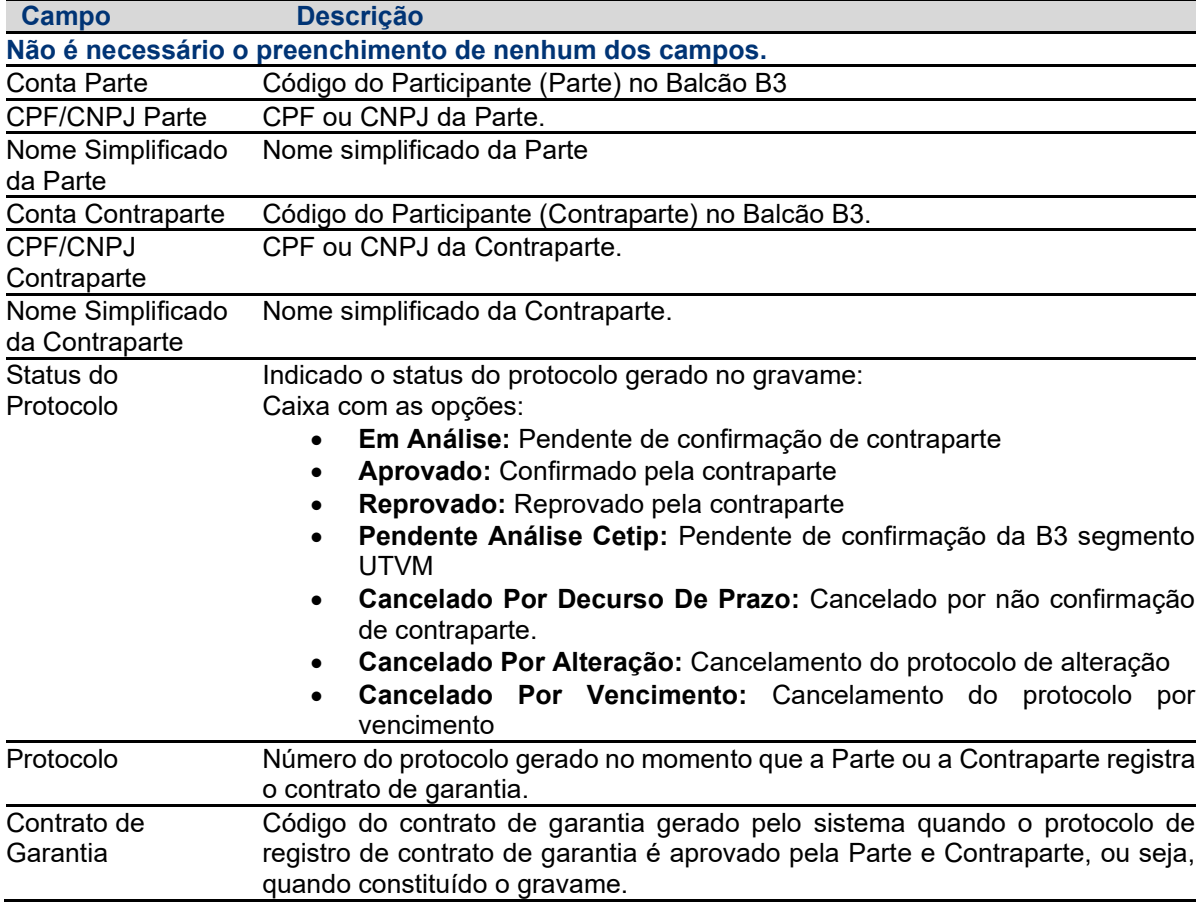

Após clicar no botão "Pesquisar**",** o sistema apresenta a tela conforme preenchimento dos campos. Essa função permite consultar os dados do contrato, aprová-lo ou reprová-lo.

Consulta de Aprovação e Reprovação do Registro do Contrato de Garantia Página 1 de 65 (Linhas 1 a 25 de 1603) Data e Hora da Consulta: 30/08/2016 - 11:50:05 Critério de **CPF/CNPJ Conta Garantia** Conta **Conta Garantia** Conta **Simplifi CPF/CNPJ Parte** Acão **Simplific** Parte Parte Contranarte Contranarte Contranarte a. da Parte  $\vee$  305000.10-8 05.000.005/0001-38 15A00000000018P1 RIOBM 05000.10-8 06.082.014/0001-88 15A00000000018P2 RIOBM  $\sqrt{\text{W}}$  05000.00-5 05.000.005/0001-38 15B00000000010P1 RIOBM 05000.00-5 06.082.014/0001-88 15B00000000010P2 RIOBM  $\vee$ CO 05000.00-5 05.000.005/0001-38 15B00000000011P1 RIOBM 05000.00-5 06.082.014/0001-88 15B00000000011P2 RIOBM Período Término de .<br>Data de Inclusão de<br>Análise<br>em Dias do Periodo Contrato de<br>Garantia Status do Data de Inclusã<br>do Contrato de<br>Garantia Data da Solicitação Protocolo as<br>:<br>Prenotaç em do em Dias Protoco 15A00000000018 REGISTRO APROVADO 15AREG00000007 19/01/2015 00:00:00 15B00000000010 REGISTRO APROVADO 15BREG00000008 09/02/2015 00:00:00 15B00000000011 REGISTRO EM ANÁLISE 15BREG00000009 10/02/2015 00:00:00 567  $\overline{0}$ 

## <span id="page-21-0"></span>**4 Registro de Operação**

#### <span id="page-21-1"></span>**4.1 Solicitação de Transferência de Ativos**

Registro de Contrato de Garantia > Registro de Operação > Solicitação de Transferência de Ativos

#### **Visão Geral**

Função disponível para os seguintes instrumentos financeiros: **ADA, BOX2, CCB, CCCB, CCE, CCI, CCT, CDA, CDB, CDBS, CDBV, CDCA (público), CDP, CFF, CFT, COE, CRA, CRI, CRH, CPR, CRP, CRPH, DEB, DI, DII, DIM, DPGE, FDS, LAM, LC, LCA, LCI, LCIV, LF, LFS, LFSC, LFSN, LFV, LH, LIG, NC, NCE, NCR, OBR, OFCC, OFVC, RDB, SWAP, TCF, TCO, TDA, TER, TIN e WA.**

Essa função permite que os Participantes/Custodiantes façam a transferência dos ativos para a Conta Gravame (68), para a Conta Própria (00) ou Conta de Cliente (10 ou 20), conforme o caso e de acordo com a opção escolhida no campo "Constituição do Gravame":

- **Ativo:** somente as movimentações de liberação de ativos garantidores podem ser realizadas por essa função, ou seja, a movimentação da conta origem (68) para a conta destino (00, 10 ou 20). Os aportes de garantia vindos da conta origem (00, 10 ou 20) para conta destino (68) somente podem ser feitas através de aditamento do contrato de garantia pela função de Registro de Contrato de Garantia.
- **Conta:** todas as movimentações de ativos são realizadas por essa função (inclusão e liberação de ativos garantidores);
- **Conta/Gestão de Colateral:** todas as movimentações são realizadas através do módulo de Gestão de Colateral, ou seja, não utiliza a referida função.

Quando o ativo é transferido para a Conta Gravame (68), ele fica bloqueado para negociação. Os comandos nessa tela são sempre unilaterais pelo Garantidor.

#### **Observação:**

Para contratos de Garantia com o campo "Duplo comando para vinculação de garantia" como "SIM" será necessário que o garantido realize a confirmação por tela pelas seguintes funções:

1. Operações > Lançamento > Manutenção de Operações Pendentes.

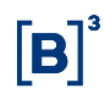

2. Novo lançamento (com o **mesmo** preenchimento) na função Registro de Contrato de Garantia > Registro de Operação > Solicitação de Transferência de Ativos.

#### **Tela Solicitação de Transferência de Ativos**

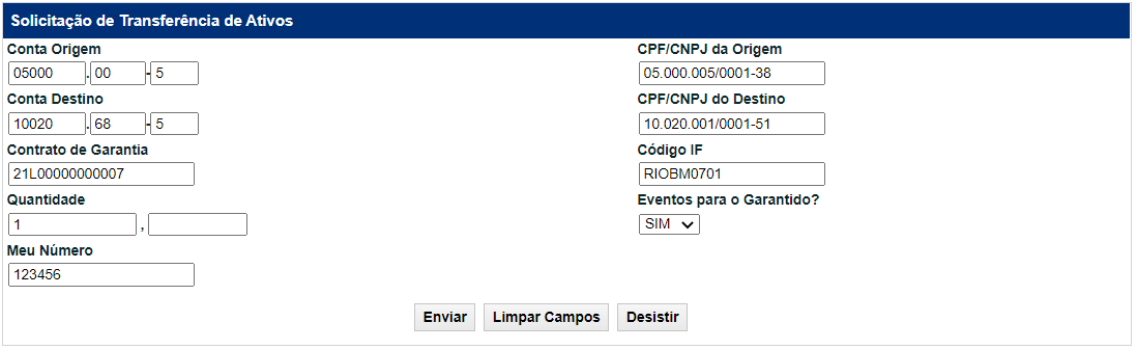

### **Descrição dos Campos de Solicitação de Transferência de Ativos Campo Descrição**

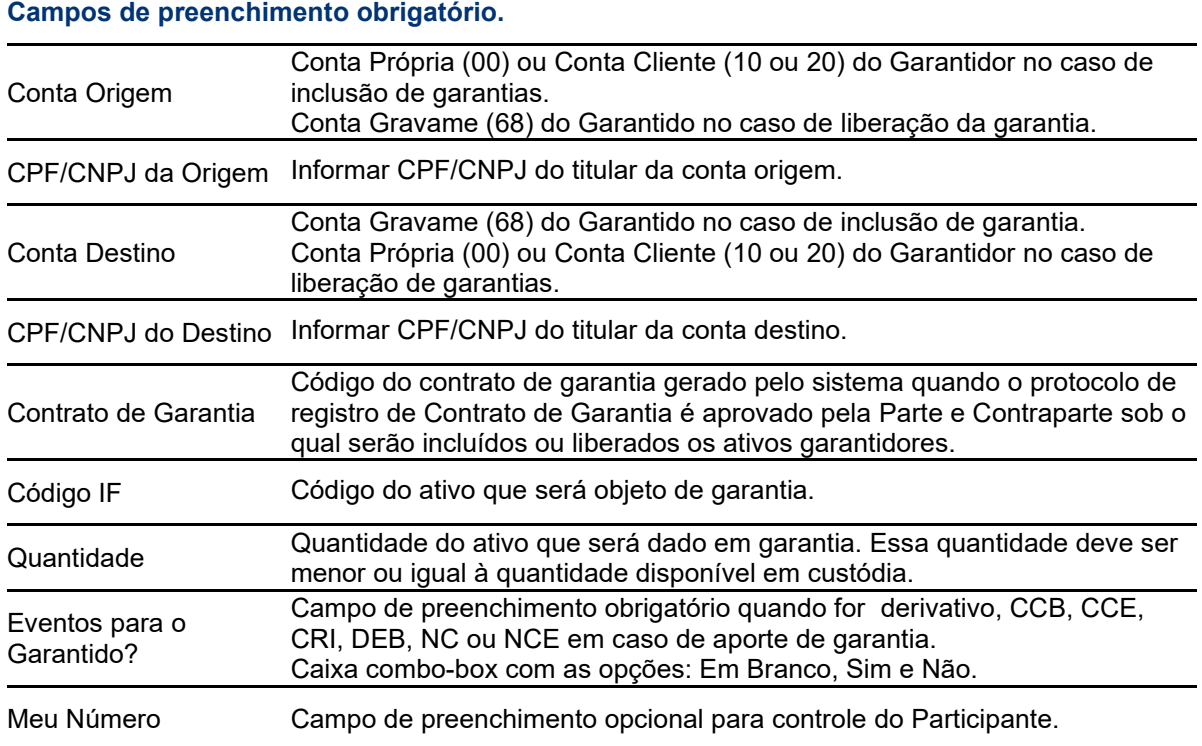

Após enviar os dados, o sistema apresenta a tela para a confirmação dos dados.

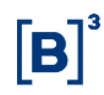

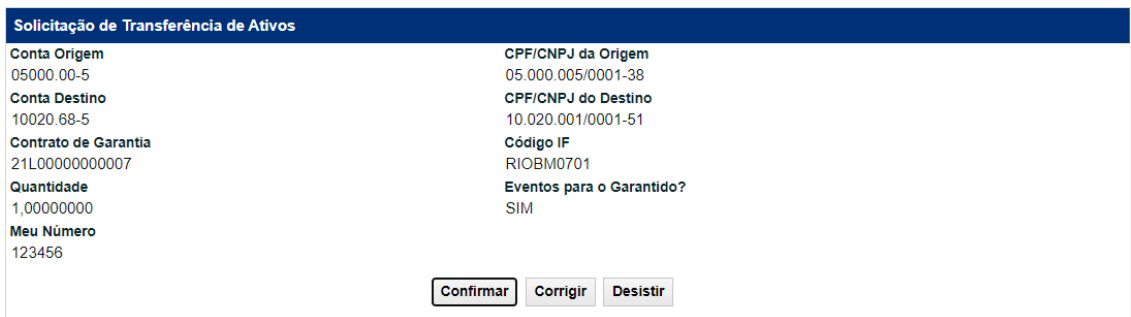

Após confirmar os dados, o sistema apresenta a mensagem abaixo:

Constituição de Gravame de número 2015112012644625 incluído com sucesso.

#### <span id="page-23-0"></span>**4.2 Efetuar/Baixar Gravame de Derivativos**

Registro de Contrato de Garantia > Registro de Operação > Efetuar/Baixar Gravame de **Derivativos** 

#### **Visão Geral**

Função disponível para os seguintes instrumentos financeiros: **OFCC, OFVC, BOX2, TIN, TER, TCO, TCF, TER e SWAP**.

Essa função permite que os Participantes/Custodiantes possam efetuar o bloqueio de uma Operação com Derivativo em decorrência de um contrato de garantia, de acordo com a opção escolhida no campo "Constituição do Gravame":

- **Ativo:** somente os desbloqueios de Operações com Derivativos, conta origem (68) para a conta destino (contas própria ou de clientes), podem ser realizadas por essa função, os bloqueios, conta origem (contas própria ou de clientes) para conta destino (68), só podem ser feitos através de aditamento de contrato de garantia pela função de Registro de Contrato de Garantia.
- **Conta:** todos os bloqueios de Operações com Derivativos são realizados por essa função.
- **Conta/Gestão de Colateral:** as Operações com Derivativos não estão habilitados para essa opção.

Os derivativos gravados não podem ser cedidos ou cancelados.

A função também permite que o Participante altere a informação de redirecionamento de pagamento de eventos de derivativos originalmente informado na vinculação do registro do derivativo ao contrato de garantia, através da ação "Alterar". Essa alteração somente poderá ocorrer quando a constituição do gravame for realizada por Conta e os comandos nessa tela são sempre unilaterais.

#### **Observação:**

Para contratos de Garantia com o campo "Duplo comando para vinculação de garantia" como "SIM" será necessário que o garantido realize a confirmação por tela pelas seguintes funções:

- 1. Operações > Lançamento > Manutenção de Operações Pendentes.
- 2. Novo lançamento (com o **mesmo** preenchimento) na função Registro de Contrato de Garantia > Registro de Operação > Efetuar/Baixar Gravame de Derivativos.

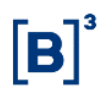

#### **Tela Efetuar Gravame/Baixar Gravame de Derivativos**

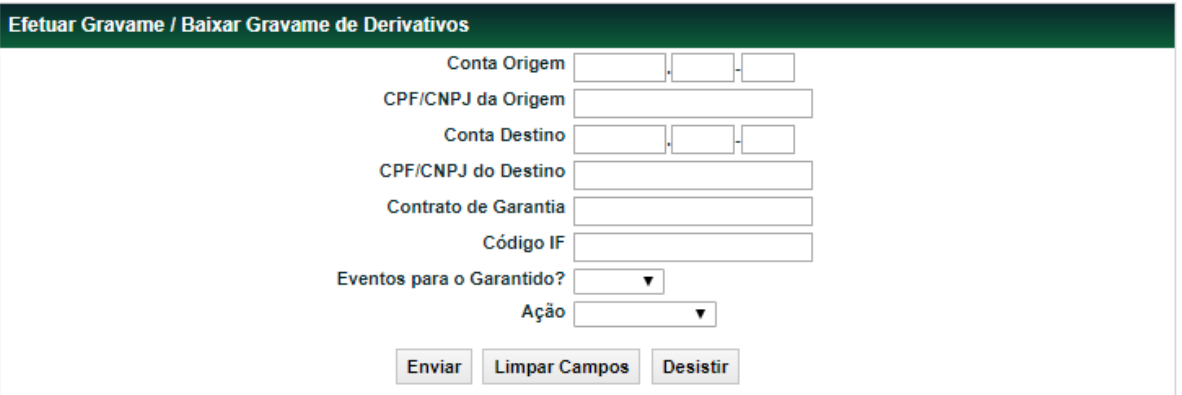

#### **Descrição dos campos da Tela de Efetuar Gravame/Baixar Gravame de Derivativos**

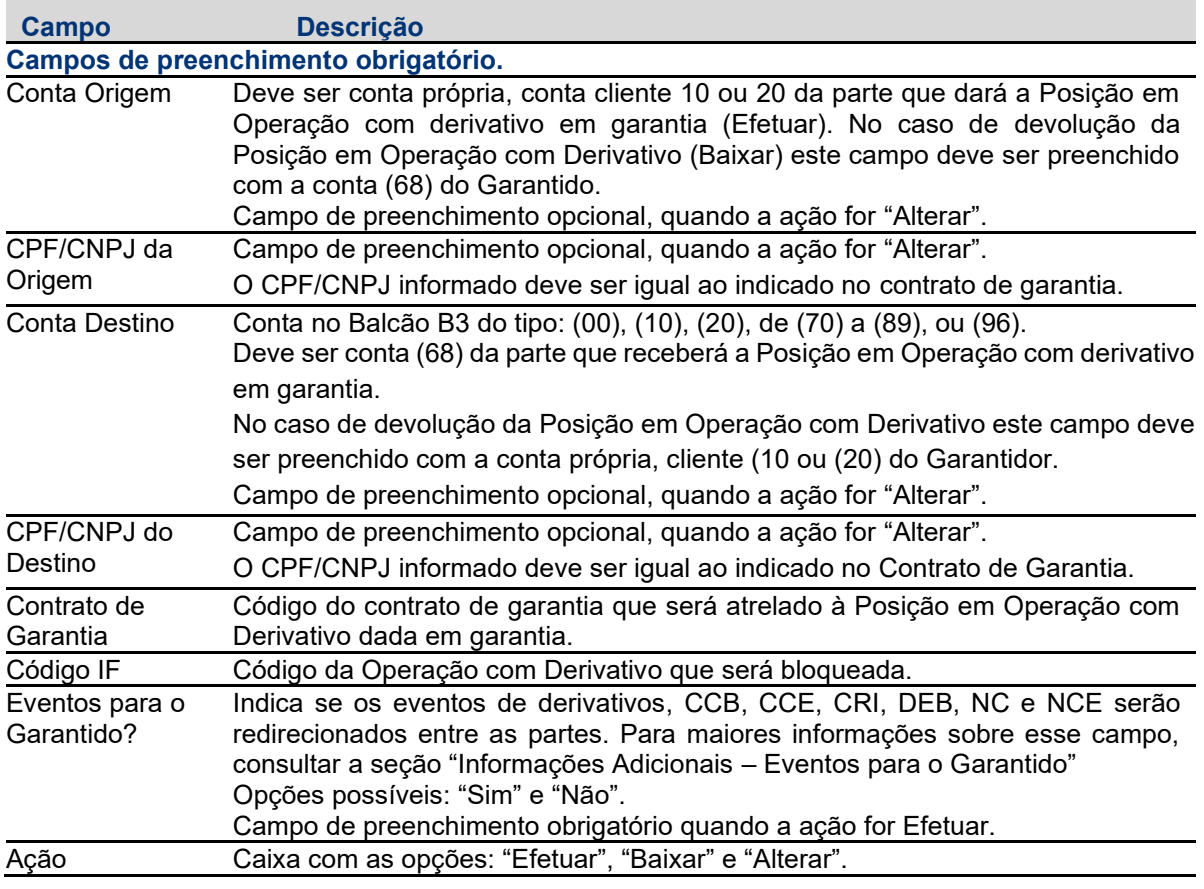

Após enviar os dados, o sistema apresenta a tela para a confirmação dos dados.

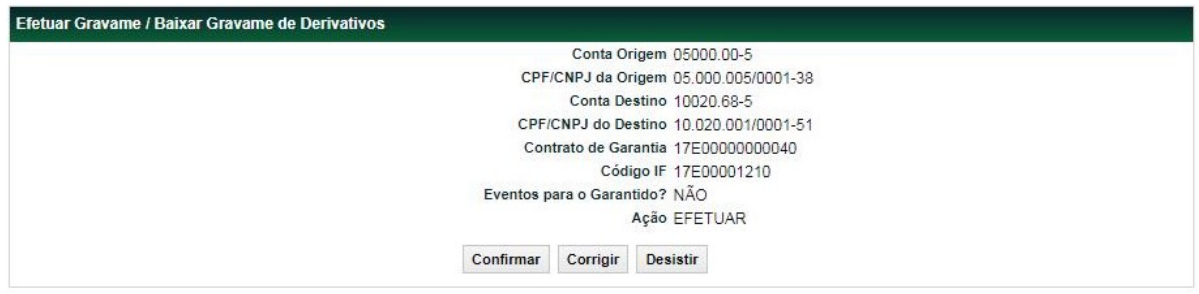

Após confirmar os dados, o sistema apresenta a mensagem abaixo.

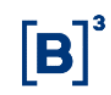

Contrato de derivativo 17E00001210 gravado.

#### <span id="page-25-0"></span>**4.3 Execução de Garantia**

Registro de Contrato de Garantia > Registro de Operação > Execução de Garantia

#### **Visão Geral**

Função disponível para os seguintes instrumentos financeiros: **ADA, BOX2, CCB, CCCB, CCE, CCI, CCT, CDA, CDB, CDBS, CDBV, CDCA (público), CDP, CFF, CFT, COE, CRA, CRI, CRH, CPR, CRP, CRPH, DEB, DI, DII, DIM, DPGE, FDS, LAM, LC, LCA, LCI, LCIV, LF, LFS, LFSC, LFSN, LFV, LH, LIG, LODC, NC, NCE, NCR, OFCC, OFVC, RDB, SWAP, TCF, TCO, TDA, TER, TIN e WA.**

Essa função permite ao Participante/Custodiante executar garantias vinculadas ao Contrato de Garantia.

O sistema validará se o Participante/Custodiante responsável pelo lançamento da execução equivale ao mesmo informado no campo "Responsável pela Liberação da Garantia para Execução" no registro do contrato de garantia. Em caso afirmativo, os ativos garantidores que estiverem na Conta Gravame (68) do Garantido serão movimentados, na totalidade ou em quantidades parciais, para a Conta Própria (00) ou Conta Cliente (10 ou 20) do responsável pela liberação da(s) garantia(s) para execução.

Na função de Consulta de Operações em Operações > Consultas > Operações (NoMe), a operação de execução de garantia sempre aparecerá com as colunas "Conta" e "Conta da Contraparte" preenchidas com as contas da Parte e da Contraparte do contrato de garantia, contudo, as movimentações de custódia ocorrerão entre as contas garantia e própria ou de cliente do garantido.

Caso o campo venha a ser preenchido com a opção Ordem Judicial, o Participante/Custodiante deverá entrar em contato com a área de Atendimento B3 para que ela realize a execução mediante recebimento da referida Ordem Judicial.

Após a execução da garantia pelo garantido, o garantidor receberá uma operação de notificação já finalizada para que o mesmo saiba que a sua garantia tenha sido executada.

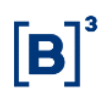

## **Tela de Execução de Garantia**

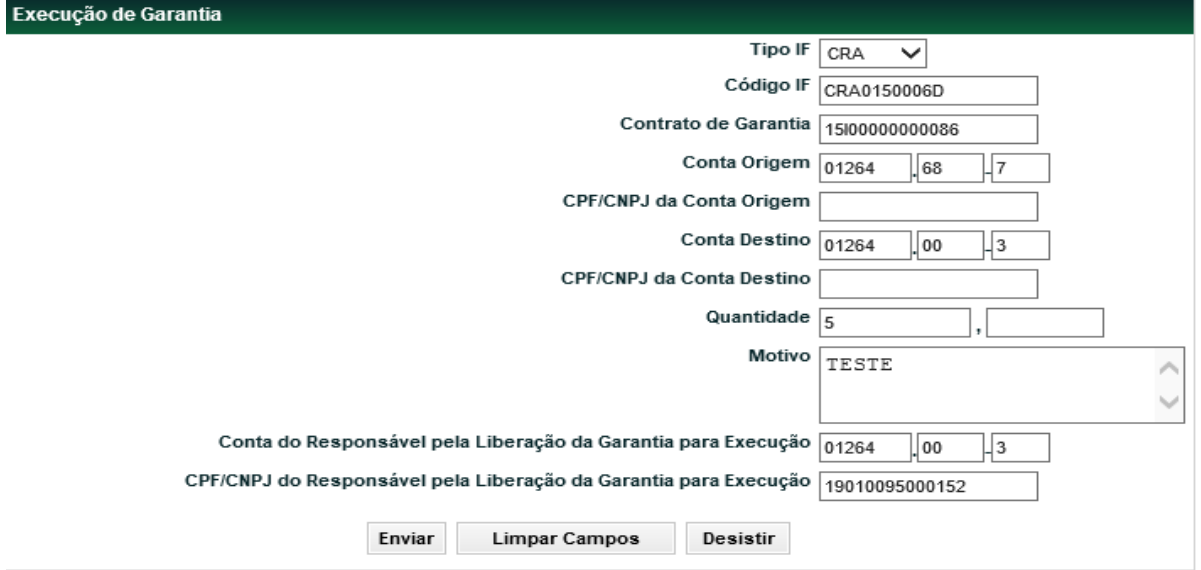

## **Descrição dos campos da Tela de Execução de Garantia**

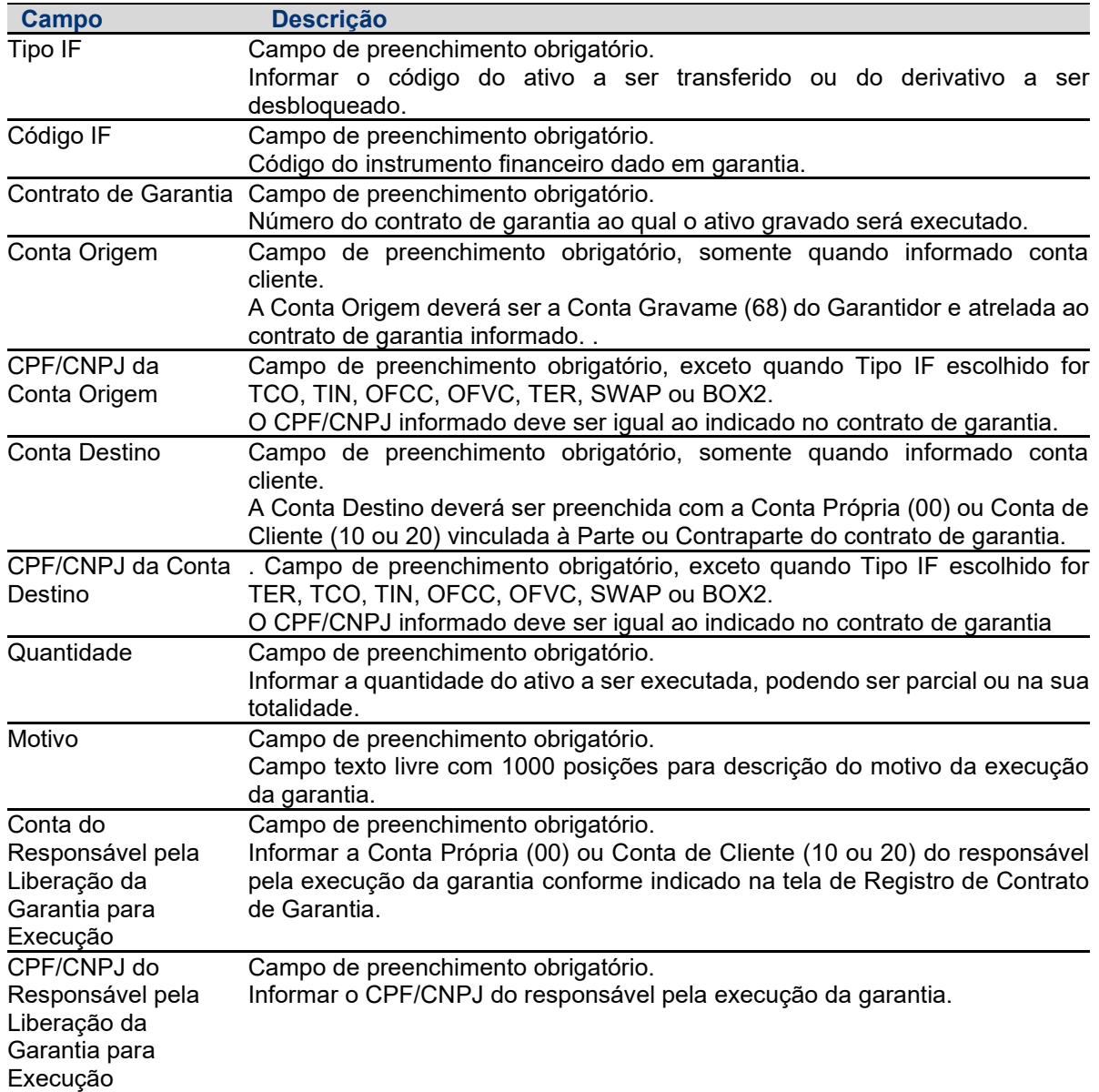

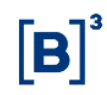

Após clicar no botão "Enviar", o sistema apresenta a tela para confirmação dos dados.

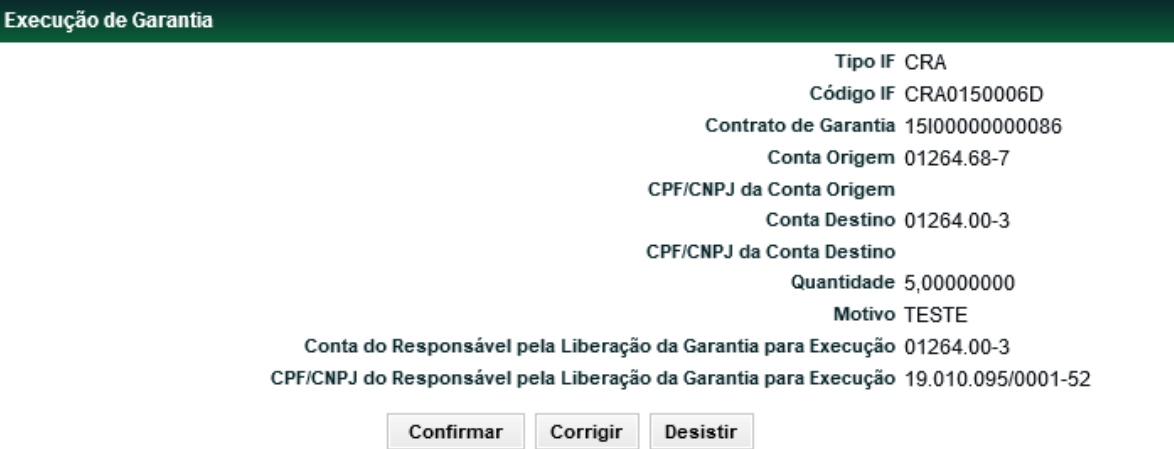

Após confirmar os dados, o sistema apresentará a mensagem abaixo:

Contrato de Garantia 15/00000000086 executado com sucesso.

### <span id="page-27-0"></span>**5 Consultas**

#### <span id="page-27-1"></span>**5.1 Consulta de Contas/Ativos Gravados**

Registro de Contrato de Garantia > Consultas > [Consulta de Contas/Ativos Gravados](https://nomehom.cetip.net.br/menu/ctp/TelaPrincipalCetip21#nivel4)

#### **Visão Geral**

Função disponível para os seguintes instrumentos financeiros: **ADA, BOX2, CCB, CCCB, CCE, CCI, CCT, CDA, CDB, CDBS, CDBV, CDCA (público), CDP, CFF, CFT, COE, CRA, CRI, CRH, CPR, CRP, CRPH, DEB, DI, DII, DIM, DPGE, FDS, LAM, LC, LCA, LCI, LCIV, LF, LFS, LFSC, LFSN, LFV, LH, LIG, LODC, NC, NCE, NCR, OBR, OFCC, OFVC, RDB, SWAP, TCF, TCO, TDA, TER, TIN e WA.**

Esta função permite ao Participante/Custodiante consultar quais as contas e os ativos gravados sob determinado contrato de garantia na B3 – Balcão B3.

Nessa consulta constam também os ativos gravados na conta garantia (64) dos contratos de garantia cujo campo "Constituição do Gravame" for preenchido com a opção Conta/Gestão de Colateral.

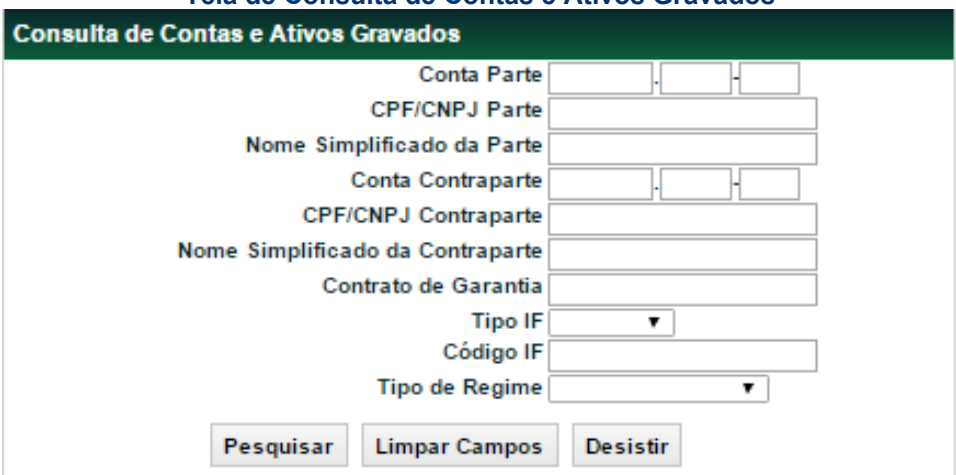

### **Tela de Consulta de Contas e Ativos Gravados**

## **Descrição dos Campos da Tela de Consulta de Contas de Ativos Gravados**

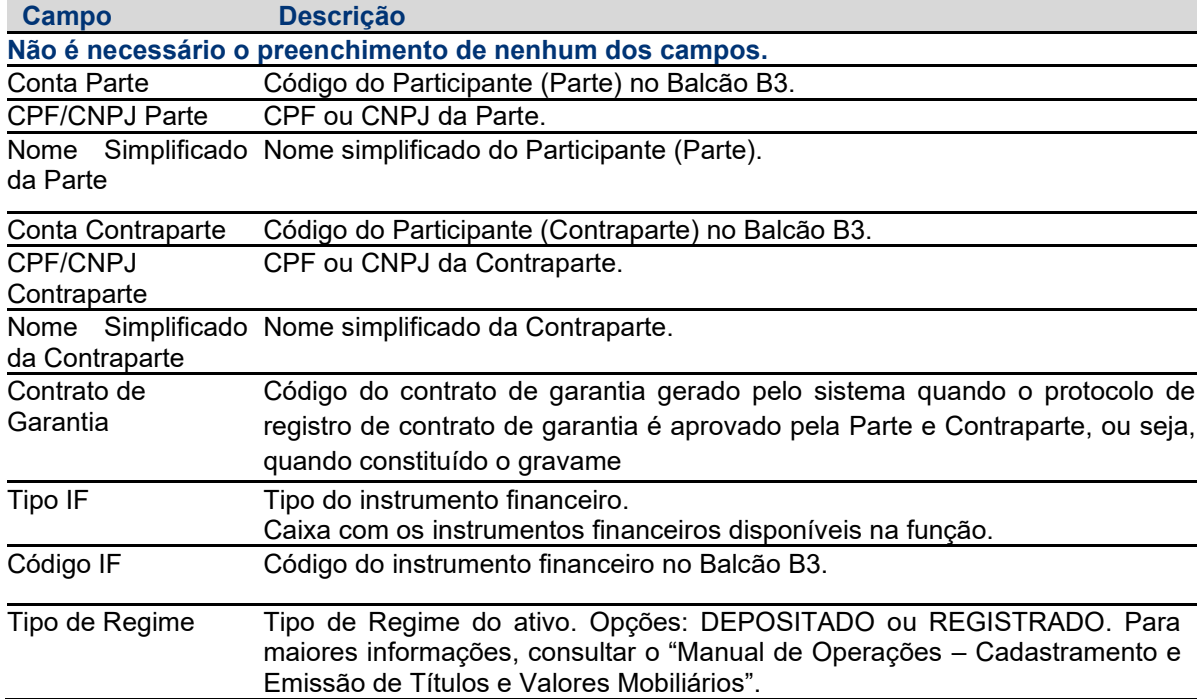

Após clicar no botão "Pesquisar"**,** o sistema apresenta tela de relação abaixo com os dados conforme o preenchimento ou não dos campos da tela de consulta.

#### **Tela de Consulta de Contas e Ativos Gravados**

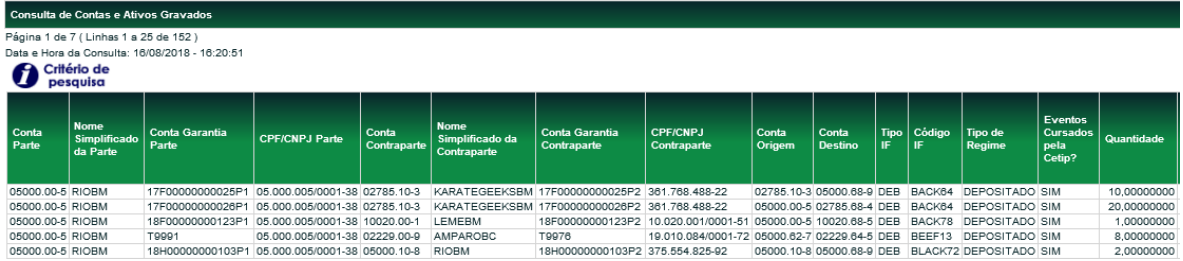

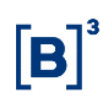

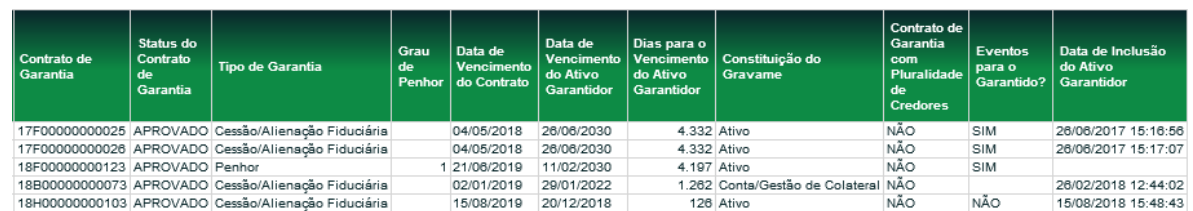

## **Descrição dos Campos da Tela de Consulta de Contas de Ativos Gravados**

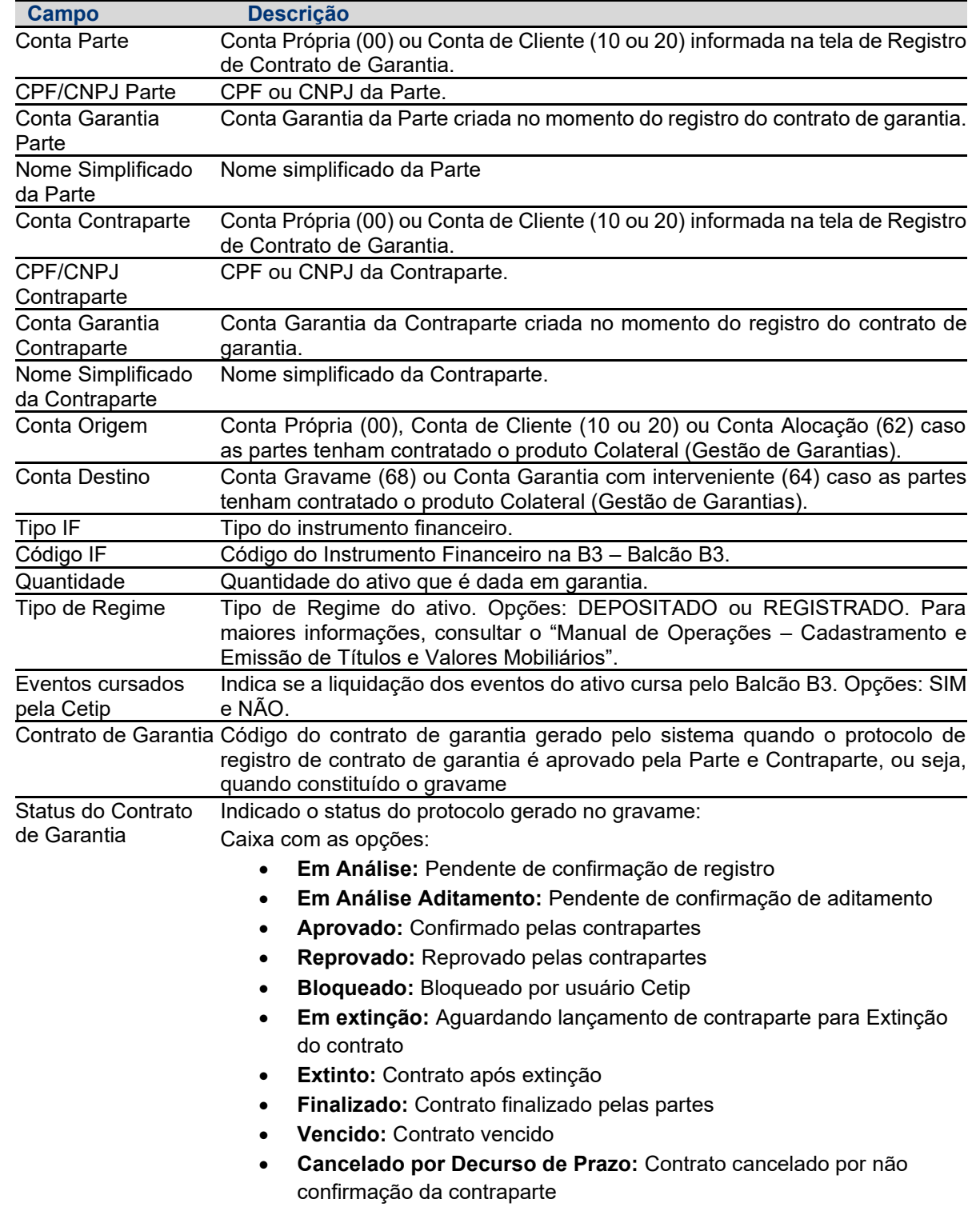

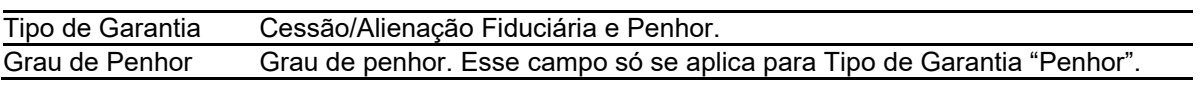

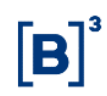

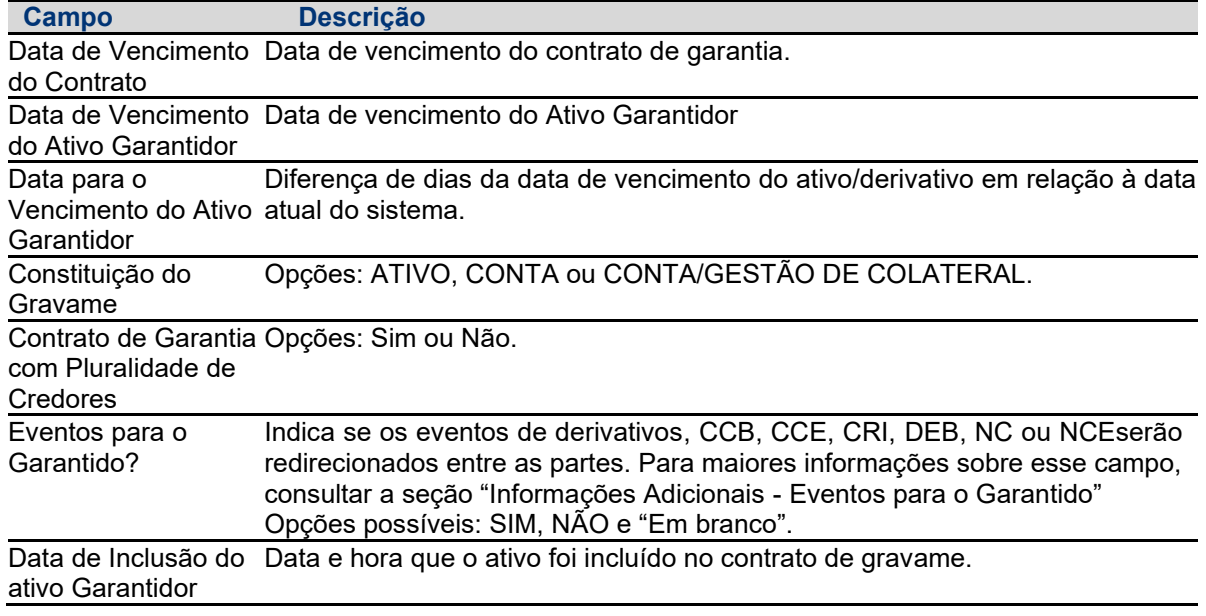

#### <span id="page-30-0"></span>**5.2 Ativos Vencidos Inadimplidos**

Registro de Contrato de Garantia > Consultas > Ativos Vencidos Inadimplidos

#### **Visão Geral**

Função disponível para os seguintes instrumentos financeiros: **ADA, BOX2, CCB, CCCB, CCE, CCI, CCT, CDA, CDB, CDBS, CDBV, CDCA, CDP, CFF, CFT, COE, CRA, CRI, CRH, CPR, CRP, CRPH, DEB, DI, DII, DIM, DPGE, FDS, LAM, LC, LCA, LCI, LCIV, LF, LFS, LFSC, LFSN, LFV, LH, LIG, LODC, NC, NCE, NCR, OBR, OFCC, OFVC, RDB, SWAP, TCF, TCO, TDA, TER, TIN e WA.**

Essa função permite que o Participante/Custodiante consulte os ativos garantidores vencidos e inadimplidos dados em garantia e que ainda estejam atrelados a um contrato de garantia.

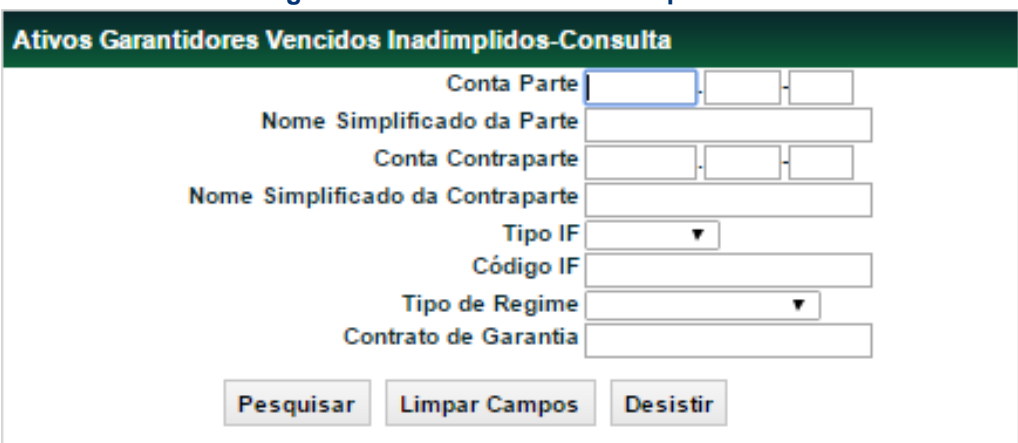

#### **Tela Ativos garantidores Vencidos Inadimplidos – Consulta**

#### **Descrição dos Campos da Tela dos Ativos garantidores Vencidos - Consulta**

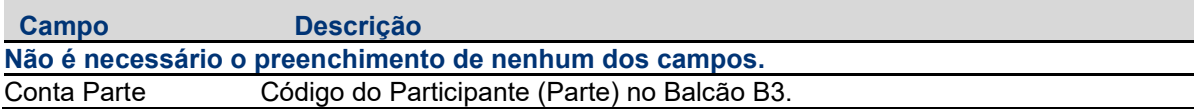

CRA0160003N DEPOSITADO SIM

**LEMEM17498A** 

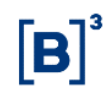

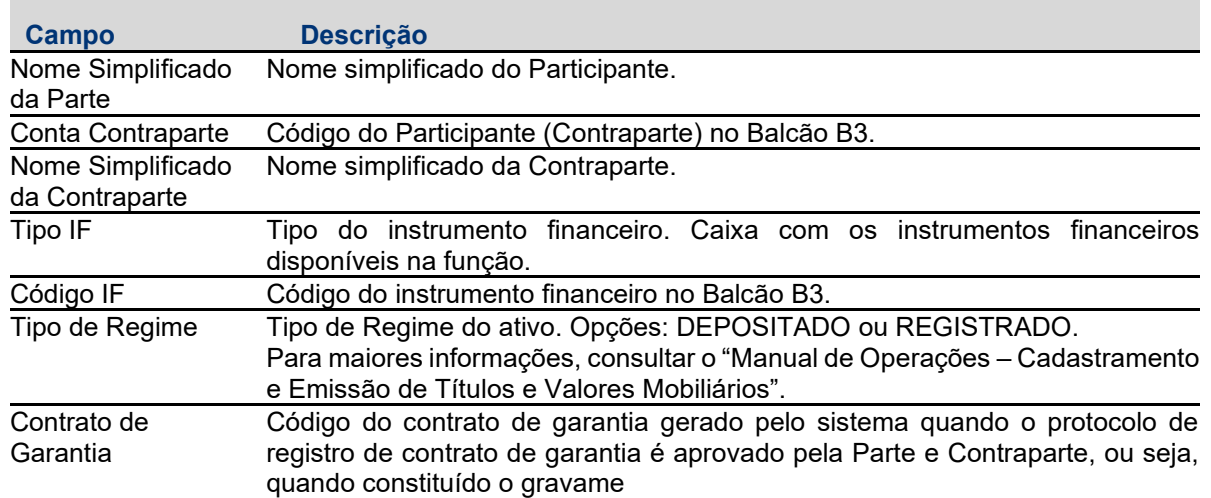

## **Tela Relação dos Ativos garantidores Vencidos Inadimplidos – Consulta**

#### Ativos Garantidores Vencidos Inadimplidos -Consulta Página 1 de 1 (Linhas 1 a 1 de 1) Data e Hora da Consulta: 07/12/2015 - 16:47:07 Critério de pesquisa Nome Simplificado Conta Garantia Conta Garantia Nome Simplificado da **Tipo** Ação Parte da Parte Contraparte Contraparte IF **EXCLUIR** ∨¢ 05000.00-5 **RIOBM** 77785.00-4 COPABM CFF 44  $\sqrt{4}$  $\rightarrow$ Þ Exibir página Atualizar Voltar  $\checkmark$ Obter no formato: Excel Eventos<br>Cursados Data de Data de Contrato de **Tipo de Código IF** Quantidade Vencimento Vencimento pela<br>Cetip? Garantia **Regime** do Ativo do Contrato

Ao escolher a ação "Excluir", o sistema retira esse ativo de todas as telas de consulta e arquivos gerados no módulo de Registro de Contrato de Garantia.

10,00000000 17E00000000005 21/07/2017

17A00000000001 03/01/2017

08/08/2017

06/01/2017

Ao clicar no link código do ativo, o Participante pode verificar as características do ativo, conforme tela abaixo.

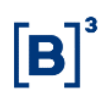

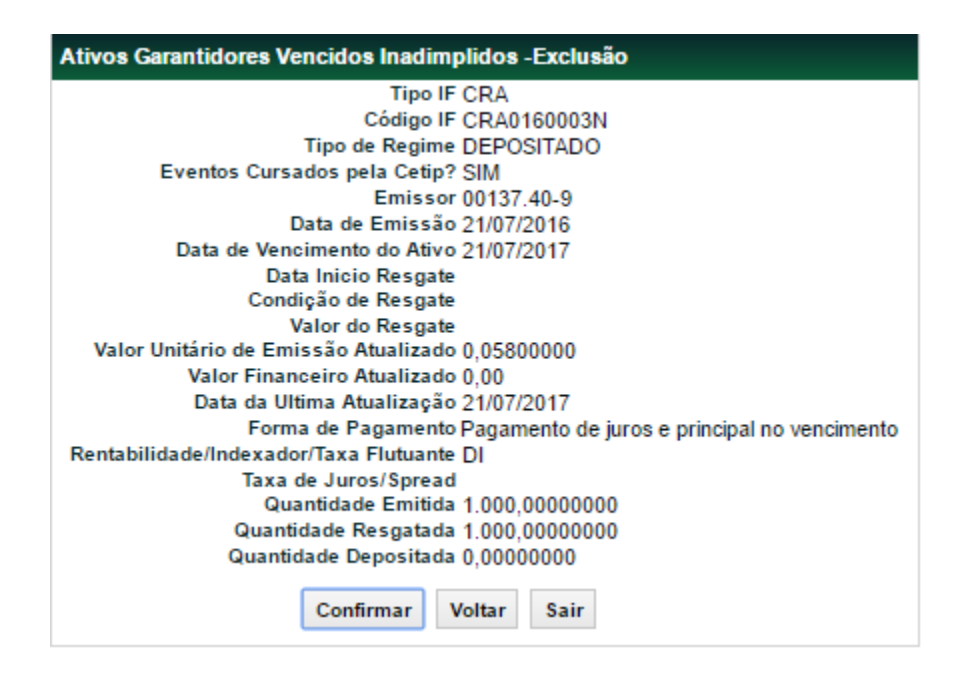

#### <span id="page-32-0"></span>**5.3 Notificação de gravame constituído**

Registro de Contrato de Garantia > Consultas > Notificação

#### **Visão Geral**

Função disponível para os seguintes Instrumentos Financeiros: **CCB, CCCB, CCE, CCI, CDA, CDBV, CPR, CRH, CRP, CRPH, DI, DII, DIM, DPGE, LCIV, NCE, NCR, RDB e WA.**

Essa função permite que as figuras "Emissor/Registrador" de ativo Registrado Escritural e/ou "Custodiante da Guarda Física" de ativo Registrado Cartular sejam notificadas sobre a constituição de ônus e gravames sobre os referidos ativos quando estas figuras não são parte do contrato de garantia. A notificação ocorrerá para cada movimentação de custódia do ativo para a Conta Gravame (68) e será possível indicar, de forma individual, eventual discordância em relação ao ativo e/ou quantidade vinculada ao contrato de garantia.

Essa função também apresenta para as partes do contrato de garantia as notificações decorrentes da ação do "Emissor/Registrador" de ativo registrado Escritural e/ou do "Custodiante da Guarda Física" ativo registrado Cartular que resultou na alteração do status da notificação de contrato de garantia por elas constituído (o padrão do sistema é que as notificações carreguem o status de APROVADO).

A mudança de status da notificação do contrato de garantia pelo "Emissor/Registrador" de ativo Registrado Escritural e/ou "Custodiante da Guarda Física" de ativo Registrado Cartular não gera modificações na constituição/desconstituição do ônus e gravames, apenas notifica as partes para eventual tomada de providências.

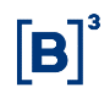

#### **Tela Notificação – Consulta**

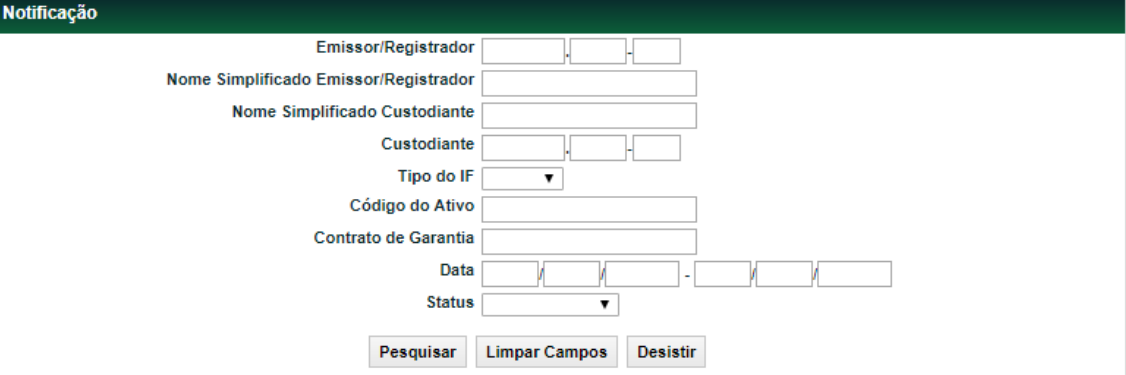

#### **Descrição dos Campos da Tela de Filtro - Notificação**

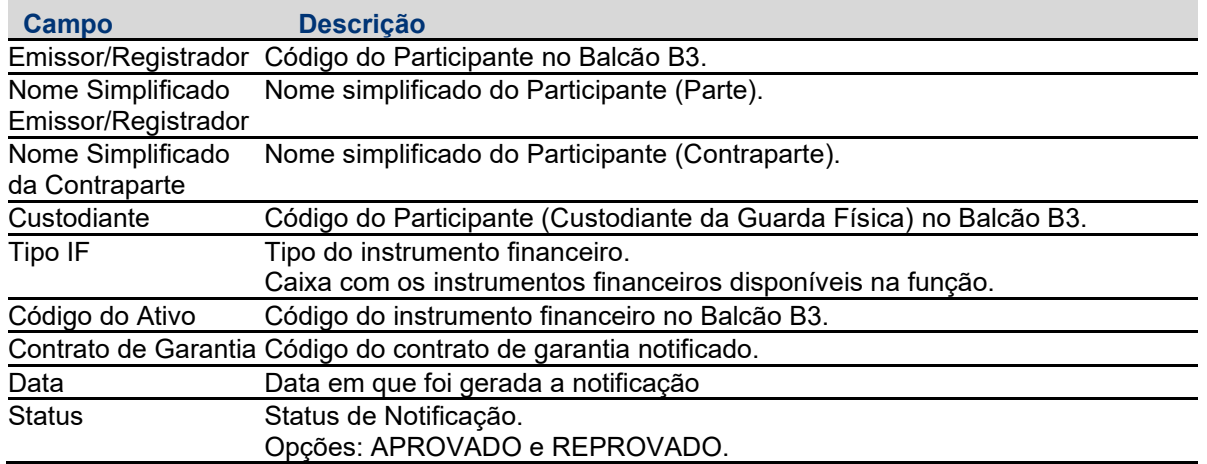

#### **Tela Relação de Notificação – Consulta**

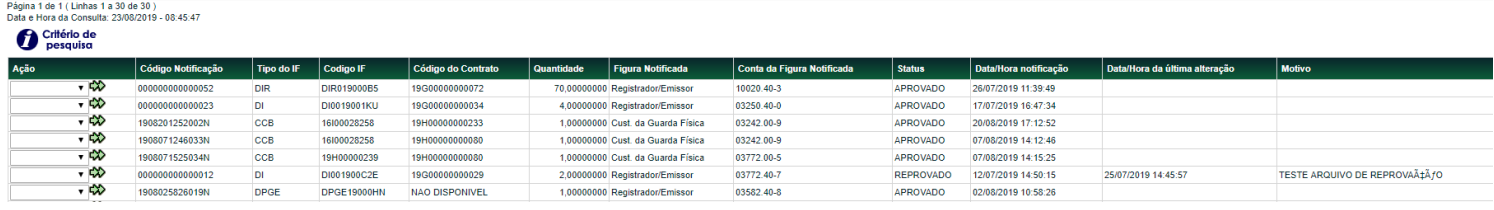

## **Descrição dos Campos da tela de relação - Notificação**

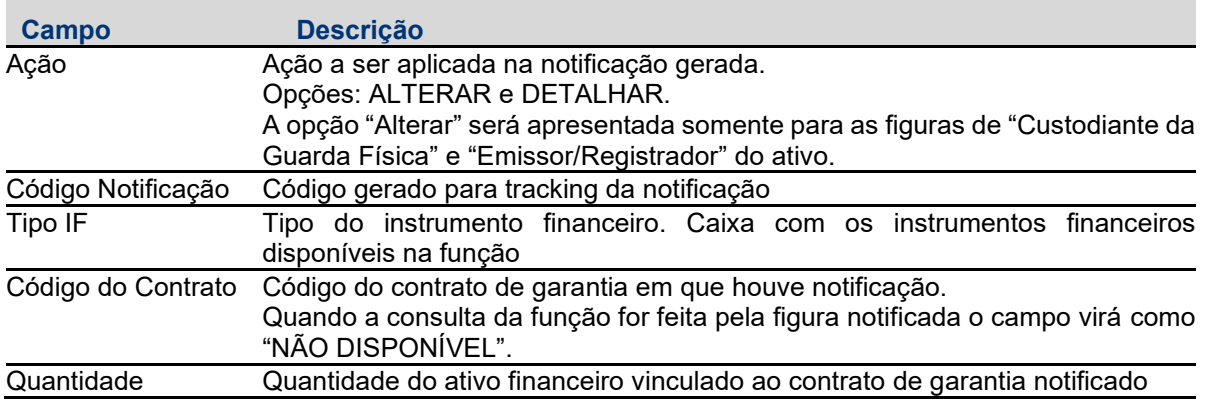

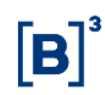

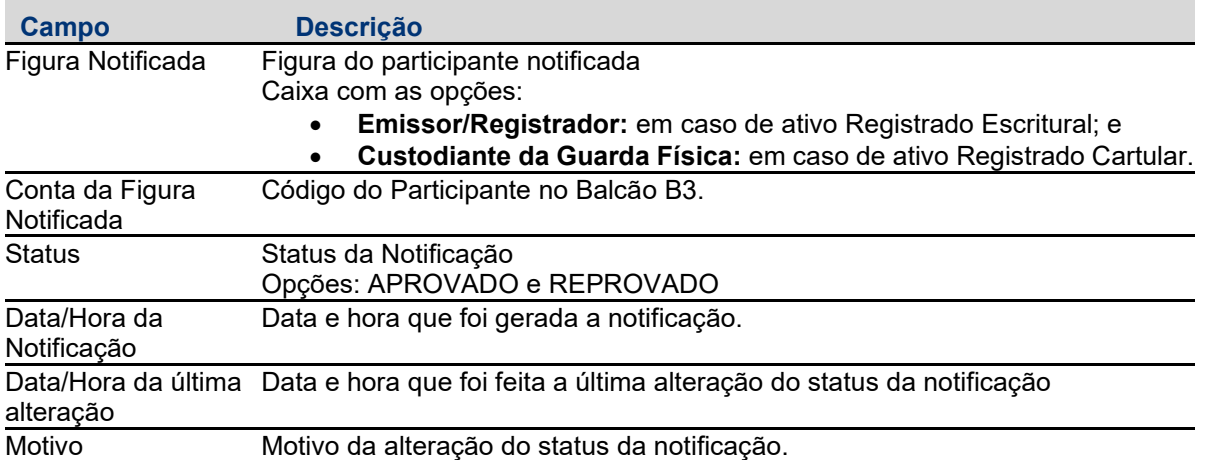

#### Ao escolher a ação "Alterar", seguirá para essa tela:

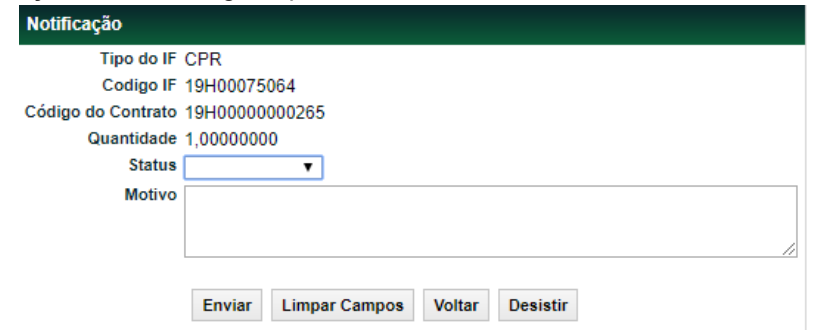

## **Descrição dos Campos da tela de relação - Notificação**

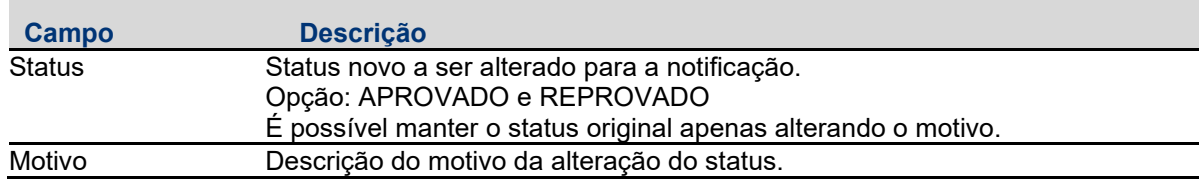

Após confirmada as informações, as informações serão atualizadas na tela de relação.

Ao escolher a ação "Detalhar", seguirá para essa tela:

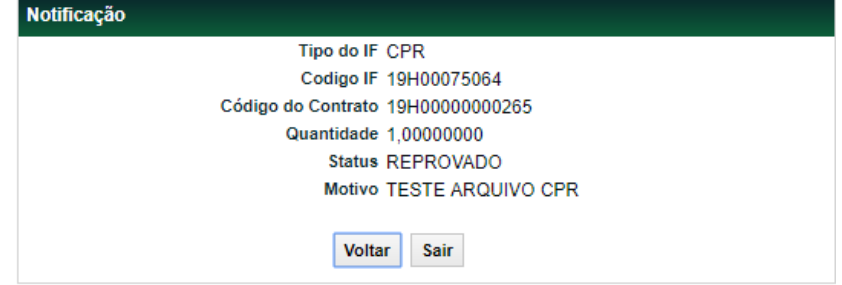

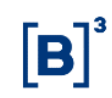

#### <span id="page-35-0"></span>**5.4 Certidões**

Registro de Contrato de Garantia > Consultas > Certidão

#### **Visão Geral**

Essa função permite que o sejam emitidas certidões sobre Ativos Financeiros Registrados, Ativos Financeiros Depositados, Valores Mobiliários Depositados e Posições em Operações com Derivativos dados em garantia no módulo de Registro de Contrato de Garantia.

Será possível consultar dois tipos de certidão:

**1. Certidão de Ônus e Gravames**

Indica a existência, ou não, de ônus e gravames constituídos sobre determinado(s) instrumento(s) financeiro(s). Por meio do link [http://www.b3.com.br/pt\\_br/produtos-e](http://www.b3.com.br/pt_br/produtos-e-servicos/central-depositaria/onus-e-gravames/validacao-da-certidao/)[servicos/central-depositaria/onus-e-gravames/validacao-da-certidao/](http://www.b3.com.br/pt_br/produtos-e-servicos/central-depositaria/onus-e-gravames/validacao-da-certidao/) é possível validar a Certidão de Ônus e Gravames.

A Certidão de Ônus e Gravames poderá ser gerada de duas formas:

(i) Certidão de Ônus e Gravames: Certidão Total

A Certidão de Ônus e Gravames Total é gerada quando a consulta for feita incluindo apenas o CPF/CNPJ do Garantidor, ou seja, sem indicar o Tipo IF e Código IF de um instrumento financeiro. O retorno da consulta poderá gerar:

- a. *Certidão Total Positiva:* quando existe um ou mais ativos dados em garantia pelo CPF/CNPJ do Garantidor sob um ou mais contratos de garantia.
- b. *Certidão Total Negativa:* quando não existe nenhum ativo dado em garantia pelo CPF/CNPJ do Garantidor consultado.

**Observação:** para os contratos de garantia com a indicação do campo "Constituição do Gravame = CONTA" em que não haja nenhuma garantia vinculada ao contrato, deve ser solicitada a emissão da Certidão de Cópia de Contrato.

#### (ii) Certidão de Ônus e Gravames: Certidão por IF

A Certidão de Ônus e Gravames por IF é gerada quando a consulta for feita incluindo o CPF/CNPJ do Garantidor e as indicações do Tipo IF e Código IF específicas do instrumento financeiros que se deseja consultar. O retorno da consulta poderá gerar:

- a. *Certidão IF Positiva:* quando o instrumento financeiro consultado foi dado em garantia pelo CPF/CNPJ do Garantidor consultado.
- b. *Certidão IF Negativa:* quando o instrumento financeiro consultado não foi dado em garantia pelo CPF/CNPJ do Garantidor consultado.

#### **2. Certidão de Cópia de Contrato**

Disponibiliza a cópia do contrato de garantia formalizado pelas partes por meio do *upload* no módulo Registro de Contrato de Garantia.

Observação**:** nesta certidão será disponibilizada a cópia do último contrato de garantia (PDF) informado no sistema. Logo, orienta-se que as partes façam o *upload* completo do documento sempre a cada aditamento.

#### **3. Certidão de Averbação**

Disponibiliza a cópia da certidão de averbação emitida pelos cartórios vinculada a um determinado CPF/CNPJ.

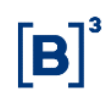

O conteúdo das certidões de Ônus e Gravames e de Cópia de Contrato emitida via NoMe é o mesmo do site [www.up2dataondemand.com.br/certidoes.](http://www.up2dataondemand.com.br/certidoes) Para mais informações consulte o item "Informações Adicionais".

Para emissão de Certidão de Averbação, deverá ser acessado o link: Site B3 > Home > Produtos e Serviços > Gestão de garantias > Ônus e gravames > Certidão de Averbação

#### <span id="page-36-0"></span>**5.4.1 Certidão de Ônus e Gravames**

Registro de Contrato de Garantia > Consultas > Certidão > Emissão de Certidão

#### **Visão Geral**

Essa função está disponível para os seguintes instrumentos financeiros: **ADA, BOX2, CCB, CCCB, CCE, CCI, CCT, CDA, CDB, CDBS, CDBV, CDCA , CDP, CFF, CFT, COE, CRA, CRI, CRH, CPR, CRP, CRPH, DEB, DI, DII, DIM, DPGE, FDS, LAM, LC, LCA, LCI, LCIV, LF, LFS, LFSC, LFSN, LFV, LH, LIG, LODC, NC, NCE, NCR, OBR, OFCC, OFVC, RDB, SWAP, TCF, TCO, TDA, TER, TIN e WA.**

#### **Observações:**

- Quando for preenchido na consulta apenas o CPF/CNPJ do Garantidor, a consulta retornará a Certidão Total Positiva ou Certidão Total Negativa.
- Quando for preenchido na consulta o CPF/CNPJ do Garantidor, o Tipo do IF e Código do IF, a consulta retornará a Certidão IF Positiva ou Certidão IF Negativa.

#### **Tela Emissão de Certidão**

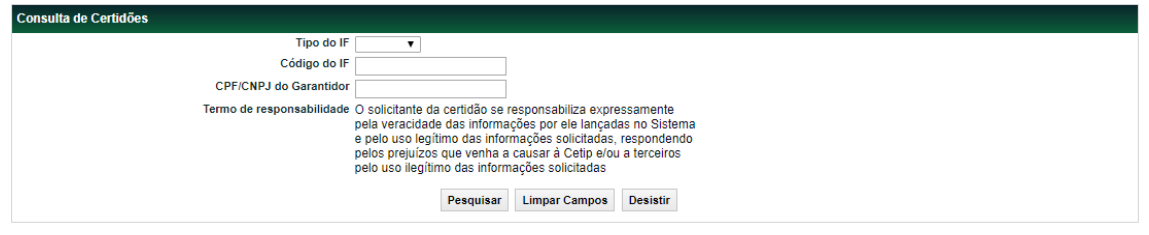

#### **Descrição dos Campos da Tela de Filtro – Emissão de Certidão**

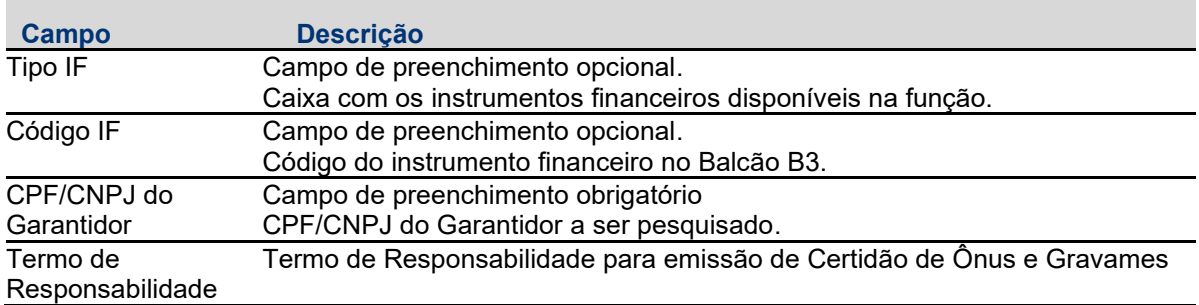

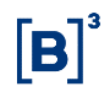

#### **Tela Relação de Certidão**

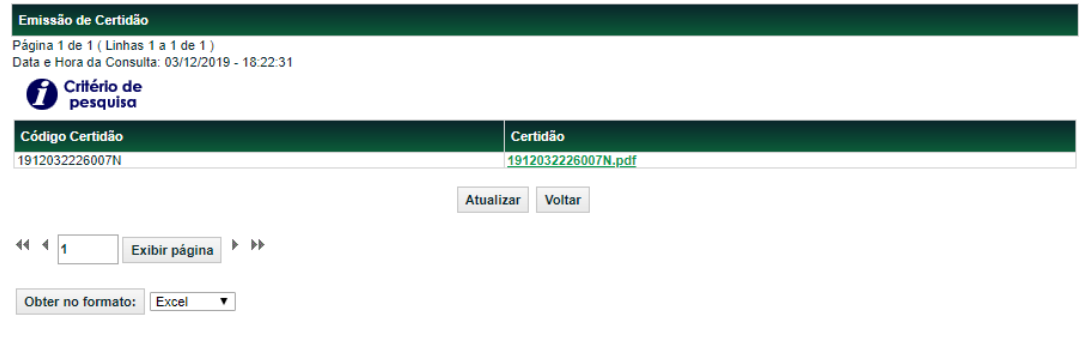

b.191203.1228

#### **Descrição dos Campos da tela de relação - Notificação**

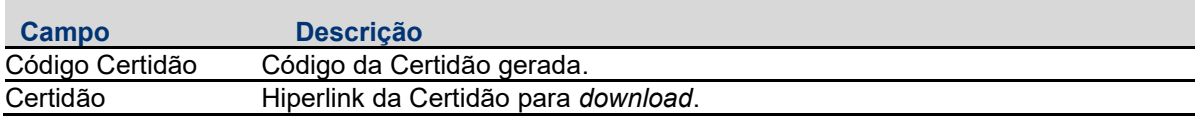

#### <span id="page-37-0"></span>**5.4.2 Certidão de Cópia de Contrato**

Registro de Contrato de Garantia > Consultas > Certidão > Emissão de Certidão

#### **Visão Geral**

Essa função está disponível para consulta dos contratos de garantia (PDF) informados no sistema para constituição de ônus e gravames sobre os instrumentos financeiros**.**

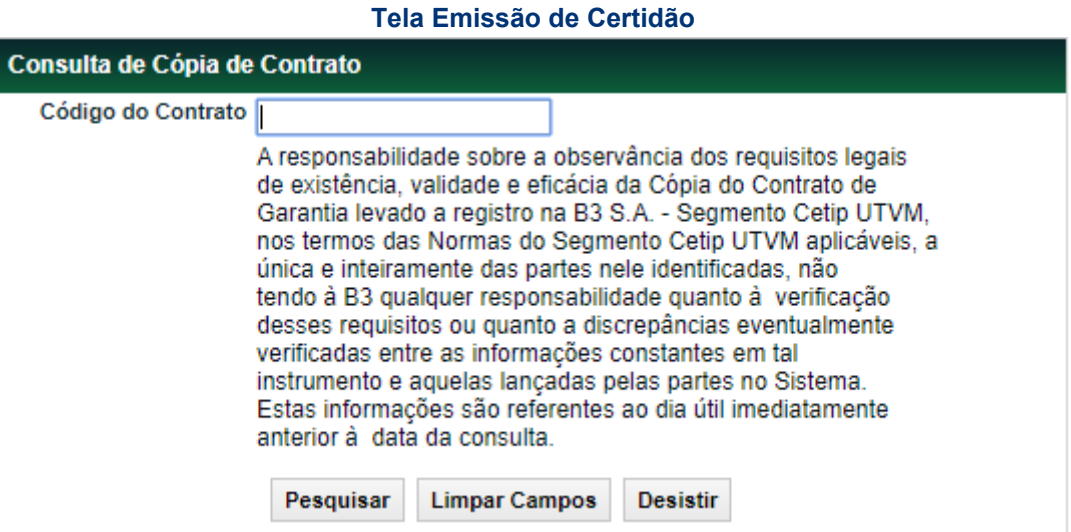

#### **Descrição dos Campos da Tela de Filtro – Emissão de Certidão**

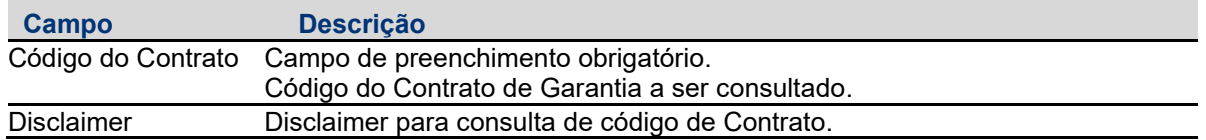

#### **Tela Relação de Certidão**

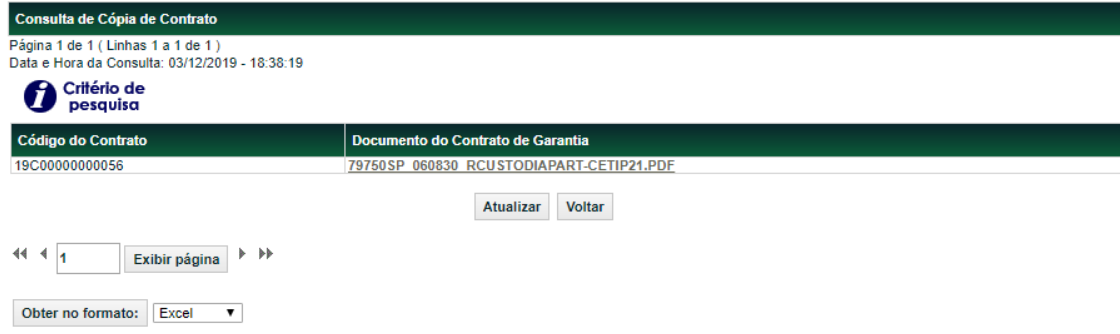

5.191202.1229

#### **Descrição dos Campos da tela de relação - Notificação**

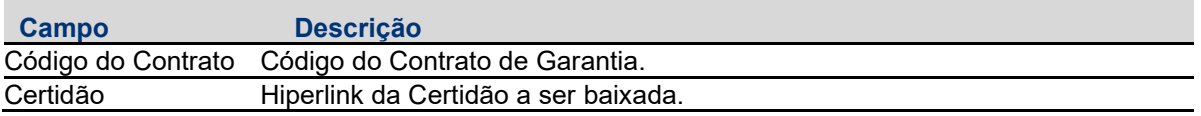

## <span id="page-38-0"></span>**6 Informações Adicionais**

#### <span id="page-38-1"></span>**6.1 Emissão de Certidão de Ônus e Gravames e Certidão de Cópia de Contrato via Up2Data on Demand**

Esta função pode ser acessada por Participantes e terceiros por meio do site da B3 [www.up2dataondemand.com.br/certidoes.](http://www.up2dataondemand.com.br/certidoes)

Essa função permite que o sejam emitidas certidões sobre Ativos Financeiros Registrados, Ativos Financeiros Depositados, Valores Mobiliários Depositados e Posições em Operações com Derivativos dados em garantia no módulo de Registro de Contrato de Garantia. Também possibilita que seja emitida Certidão de Cópia de Contrato de Garantia o qual foi incluída, pelas partes, no módulo de Registro de Contrato de Garantia.

O conteúdo de ambas as certidões emitidas via Up2Data on Demand é o mesmo da plataforma NoMe, cuja emissão é feita por meio do caminho Registro de Contrato de Garantia > Consultas > Certidão. Para mais informações consulte o item "Certidões".

### <span id="page-38-2"></span>**6.2 Operações de Antecipação e Aceleração de Derivativos**

As operações de Antecipação e Aceleração são permitidas em Posições em Operações com Derivativos, objeto de ônus e gravames no módulo de Registro de Contrato de Garantia, inclusive nos casos em que as contas no Balcão B3 e os CPF/CNPJ constantes do registro da Operação com Derivativo são diferentes aos do registro do contrato de garantia.

### <span id="page-38-3"></span>**6.3 Eventos para o Garantido**

Na Liquidação de Eventos relacionados a posições em operações com derivativos, CCB, CCE, CRA, CRI, DEB, NC ou NCE, objeto de ônus e gravames no módulo de Registro de Contrato de Garantia com indicação de "Eventos para o Garantido?" igual a "Sim", quando a liquidação

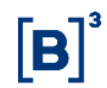

ocorrer no ambiente da B3 – Balcão B3, os Eventos a seguir listados serão redirecionados automaticamente em favor do Garantido.

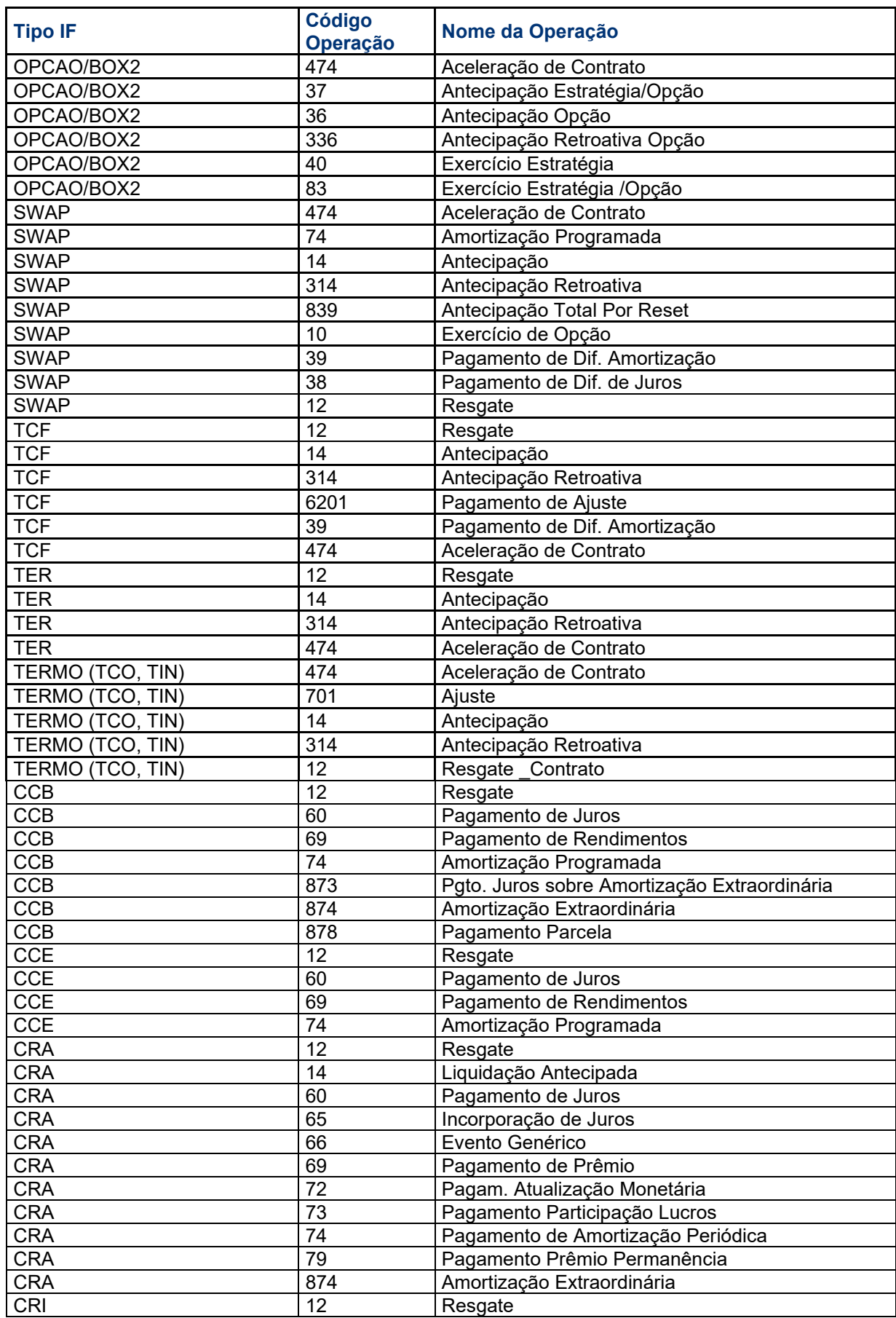

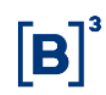

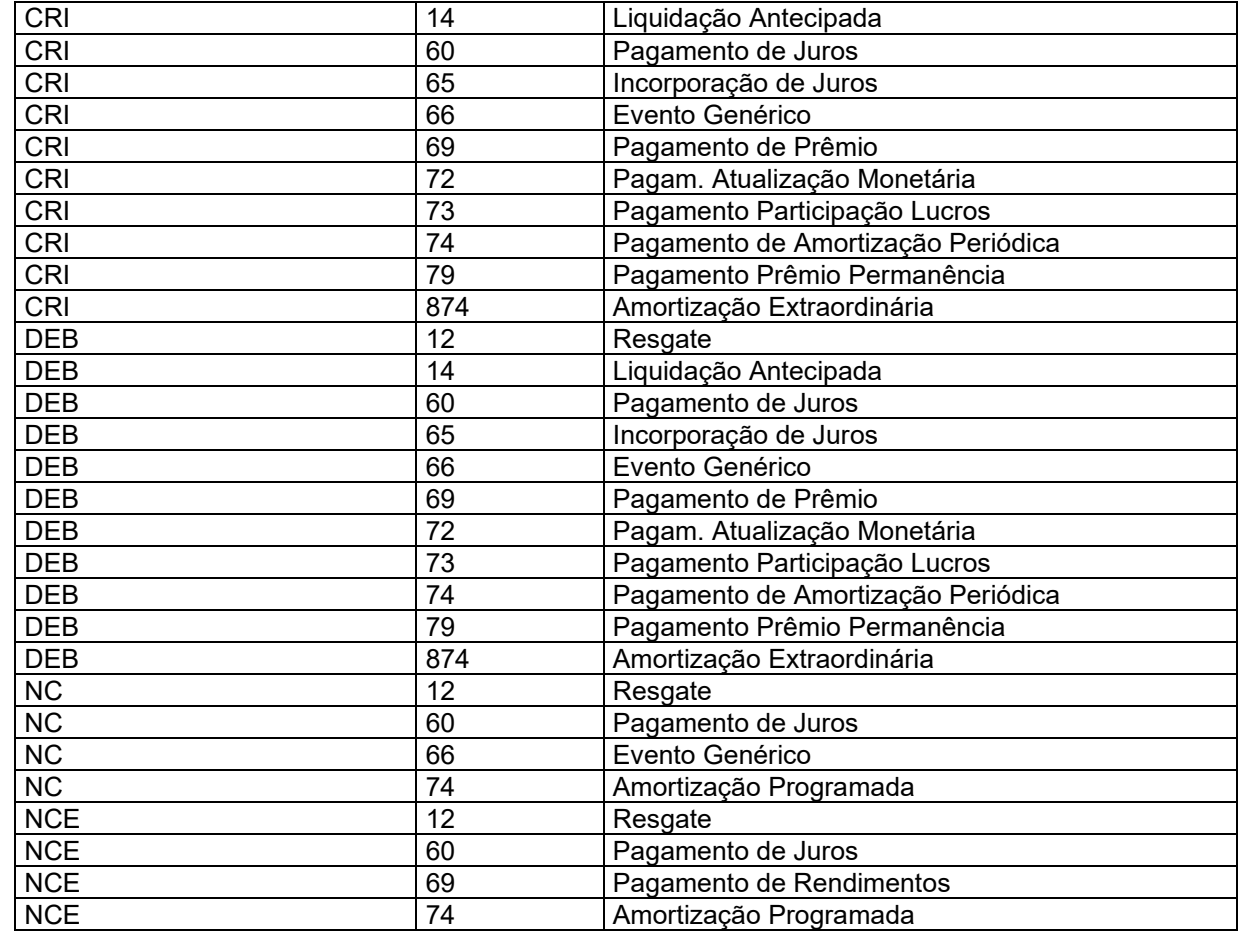

#### **Observações:**

- Apenas os contratos onde o Garantido também é parte da referida operação com derivativos são elegíveis para o mecanismo de redirecionamento de eventos, ou seja, apenas os contratos onde as contas e os CPF/CNPJ constantes no registro da operação com Derivativo sejam iguais aos do registro do contrato de garantia podem ser selecionados com "Eventos para o Garantido?" igual a SIM.
- Contratos de derivativos que possuem Redutor de Risco de Crédito (DRRC) objeto de ônus e gravames no módulo de Registro de Contrato de Garantia não são elegíveis para o mecanismo de redirecionamento de eventos.

As demais posições em operações com Derivativos, CCB, CCE, CRA, CRI, DEB, NC ou NCE (incluindo as posições em que houver a indicação "Eventos para o Garantido?" igual a "Não") e as demais operações relacionadas a tais ativos, quando forem liquidadas no ambiente da B3 – Balcão B3, seguirão procedimento ordinário de liquidação, não se aplicando o procedimento de liquidação diferenciado de Eventos acima mencionado.

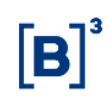

#### <span id="page-41-0"></span>**6.4 Pré Registro**

Admite-se o registro do Contrato de Ônus e Gravames sem o o *upload* do referido instrumento em pdf, situação em que se constitui o processo de Pré Registro.

Durante o Pré registro não há a movimentação da garantia, a notificação ao Emissor/Registrador, se aplicável, e a publicidade em forma de Certidão de Ônus e Gravames e de Cópia de Contrato.

O Pré Registro seguirá o seguinte fluxo:

1. Para tipo de constituição Ativo:

Será preenchida todas as características necessárias do contrato, vinculação das garantias sem *upload* do contrato em pdf. O contrato passará para o status "PEND. CONTRATO" e deverá ser feito o upload do contrato em pdf via Alteração de Contrato por tela, via função "Registro de Contrato de Garantia > Cadastro > Registro de Contrato de Garantia".

O Garantido ou o Garantidor deverá realizar o *upload* do contrato em pdf dentro do prazo estipulado de 20 dias, caso contráro, o contrato passará para o status "CANCELADO POR DECURSO DE PRAZO". Após o *upload* do contrato em pdf, o contrato passará para o status "PRENOTAÇÃO" e deverá seguir o seu fluxo de aprovação pela contraparte.

2. Para tipo de constituição Conta:

Será preenchida todas as características necessárias do contrato, sem vinculação de garantias e sem *upload* do pdf. O contrato passará para o status "PEND. CONTRATO" e deverá ser feito o upload do contrato em pdf via Alteração de Contrato por tela, via função "Registro de Contrato de Garantia > Cadastro > Registro de Contrato de Garantia".

Não será permitido a vinculação de garantias enquanto não houver o *upload* do pdf, ou seja, enquanto o contrato estiver com o status "PEND. CONTRATO".

O Garantido ou o Garantidor deverá realizar o *upload* do contrato em pdf dentro do prazo estipulado de 20 dias, caso contráro, o contrato passará para o status "CANCELADO POR DECURSO DE PRAZO". Após o *upload* do contrato em pdf, o contrato passará para o status "PRENOTAÇÃO" e deverá seguir o seu fluxo de aprovação pela contraparte, permitindo a vinculação de garantias.

#### <span id="page-41-1"></span>**6.5 Aditamento de Garantido**

Admite-se o Aditamento de garantido de um Contrato de Garantia, o qual deve ser realizado através da Tela de Registro de Contato de Garantia, utilizando a ação "ADITAR GARANTIDO". Esta funcionalidade implica, na prática, que os ativos registrados sob um contranto de garantia sejam transferidos entre duas contas de gravame (68), mediante comando de todas as partes envolvidas.

A funcionalidade deve ser utilizada para os casos em que há cessão do contrato que originou o gravame e a referida cessão contemple que as garantias também sejam automaticamente transferidas para o novo detentor, de acordo com a previsão legal que permeia estas situações. Portanto, a funcionalidade só está disponível para contratos feitos sob a modalidade "Ativo".